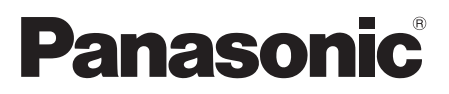

Número de modelo **TC-32LX34**

**Manual de usuario** Televisión de alta definición de 720p y clase 32" de LCD (31,5 pulgadas medidas diagonalmente)

# VIErn

Para solicitar ayuda (EE.UU./Puerto Rico), llame al: **1-877-95-VIERA (958-4372)** www.panasonic.com/help

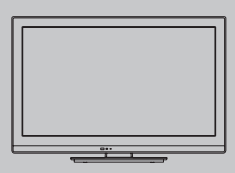

**Español** Gracias por su decisión de comprar este producto marca Panasonic. Lea estas instrucciones antes de utilizar su televisor y guárdelas para consultarlas en el futuro. Las imágenes mostradas en este manual tienen solamente fines ilustrativos.

### Sienta un nivel increíble de excitación multimedia

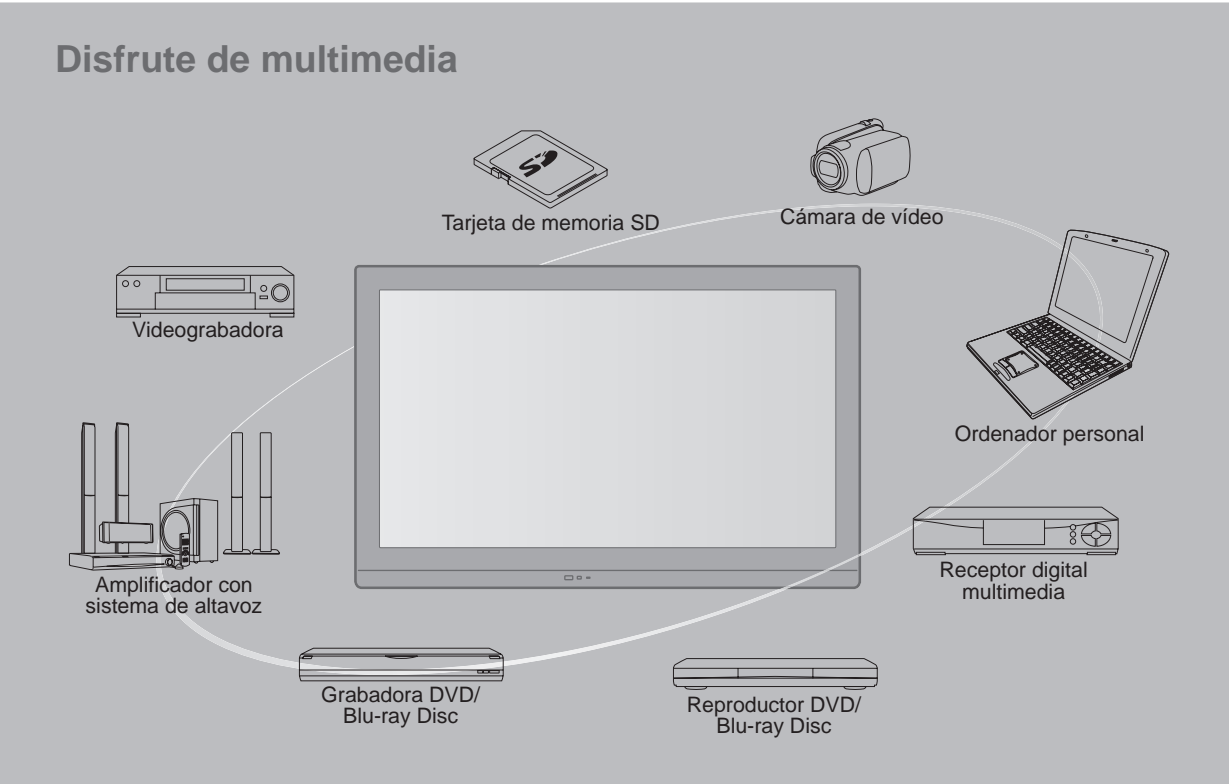

#### **Este producto incorpora el siguiente software:**

- (1) software desarrollado de manera independiente por o para Panasonic Corporation,
- (2) software de propiedad de terceros que han licenciado a Panasonic Corporation para su uso,
- (3) software licenciado bajo la Licencia Pública General de GNU, Versión 2 (GPL v2),
- (4) software licenciado bajo la Licencia Pública General Menor de GNU (LGPL) y/o,
- (5) software de fuente abierta además del software autorizado bajo la GPL y/o LGPL

Para el software categorizado como (3) o (4), consulte los términos y condiciones de la GPL v2 y LGPL, según corresponda, en http://www.gnu.org/licenses/old-licenses/gpl-2.0.html y

http://www.gnu.org/licenses/old-licenses/lgpl-2.1.html Además, el software categorizado como (3) o (4) está registrado oficialmente por varios individuos y/o entidades. Consulte el aviso sobre derechos de autor de dichos individuos en http://www.am-linux.jp/dl/DTV11UT/.

EL SOFTWARE GPL/LGPL SE DISTRIBUYE CON LA ESPERANZA DE QUE SEA ÚTIL, PERO SIN NINGUNA GARANTÍA, EXPRESA, IMPLÍCITA O ESTATUTARIA, INCLUIDAS LAS GARANTÍAS IMPLÍCITAS DE MERCANTIBILIDAD O IDONEIDAD PARA UN PROPÓSITO PARTICULAR.

Durante por lo menos tres (3) años a partir de la entrega de los productos, Panasonic proporcionará a cualquier persona que nos contacte a la dirección mencionada más abajo, por un cargo no mayor al de la distribución física del código fuente, una copia legible por máquina del código fuente correspondiente cubierto por la GPL v2/LGPL. Información de contacto

cdrequest@am-linux.jp

El código fuente también se encuentra disponible de manera gratuita para usted y otros miembros del público a través de nuestro sitio Web.

http://www.am-linux.jp/dl/DTV11UT/

VIEFA Link™ VIERA Link™ es una marca de fábrica de Panasonic Corporation.

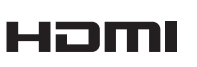

HDMI, el logotipo HDMI y High-Definition Multimedia Interface son marcas comerciales o marcas comerciales registradas de HDMI Licensing LLC en Estados Unidos y otros países.

El logotipo SDHC es una marca comercial de SD-3C, LLC.

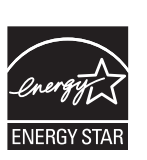

Este producto cumple con los requisitos de ENERGY STAR cuando se emplea la configuración "Uso en Hogar", una configuración con la que se logra ahorrar energía. Cualquier modificación en la configuración "Uso en Hogar" o en cualquier otra configuración predeterminada en fábrica podría resultar en un consumo de energía superior a los niveles que cumplen con los requisitos de ENERGY STAR.

Fabricado bajo licencia de Dolby Laboratories. DOLBY y el símbolo de la D doble son marcas comerciales de Dolby Laboratories.

HDAVI Control™ es una marca de fábrica de Panasonic Corporation.

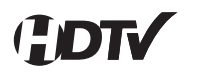

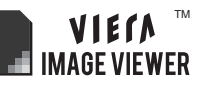

### Índice

#### **Asegúrese de leer**

• Precauciones para su seguridad ···················4

### **Inicio**

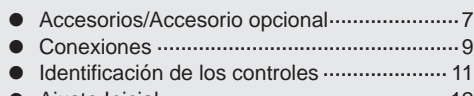

• Ajuste Inicial ················································12

### **Características básicas**

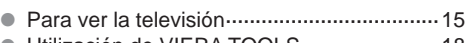

- Utilización de VIERA TOOLS ·······················18
- Visualización de contenido de dispositivos externos ·······················································19
- Visualización de fotos con VIERA IMAGE VIEWER ·······················································20

### **Funciones avanzadas**

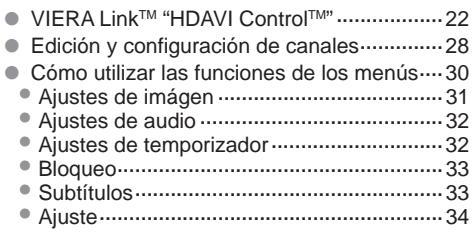

### **Información de soporte**

- Lista de clasificaciones para el bloqueo ······35
- Información técnica ······································36
- Cuidados y limpieza ·····································40
- Especificaciones ··········································41 • Preguntas frecuentes ···································42
- Índice ···························································44

### **Precauciones para su seguridad**

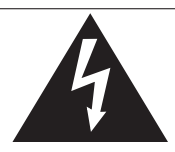

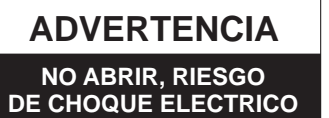

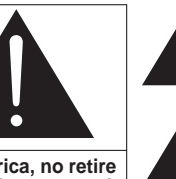

**ADVERTENCIA: Para reducir el riesgo de sufrir una descarga eléctrica, no retire la cubierta ni el panel posterior. En el interior no hay piezas que deba reparar el usuario. Solicite las reparaciones al personal de servicio calificado.**

#### El rayo con punta de flecha dentro de un triángulo equilátero tiene la finalidad de avisar al usuario de que hay piezas en el interior del producto que si las tocan las personas éstas pueden recibir una descarga eléctrica. El signo de exclamación dentro de un triángulo equilátero tiene la finalidad de avisar al usuario de la existencia de instrucciones de utilización y servicio importantes en el material impreso que acompaña al aparato.

#### **Nota para el instalador del sistema CATV**

Este recordatorio se ofrece para que el instalador del sistema CATV preste atención al Artículo 820-40 de la NEC, el cual proporciona directrices para realizar una conexión a tierra apropiada y, en particular, especifica que la tierra del cable debe estar conectada al sistema de tierra del edificio, tan cerca del punto de entrada del cable como sea práctico.

#### **Ventilación segura**

Las ranuras y aberturas en el gabinete en la parte posterior o inferior se han colocado para ventilar y asegurar una operación confiable de Ia TV LCD y para protegerla de un sobre-calentamiento. Estas aberturas no deberán ser bloqueadas o cubiertas. Deben haber al menos 10 cm de espacio alrededor del TV. Deberá existir un espacio de por lo menos 10 cm entre estas aberturas. Las aberturas nunca deberán ser bloqueadas al poner la TV LCD sobre una cama, sofá, alfombra o superficie similar. Esta TV LCD no deberá ser colocada en una instalación pre-fabricada tal como un librero a menos que tenga una ventilación apropiada.

#### **Medidas de seguridad importantes**

- 1) Leer las instrucciones.
- 2) Guardar las instrucciones.
- 3) Atender todas las advertencias.
- 4) Seguir todas las instrucciones.
- 5) No hacer uso de este aparato cerca del agua.
- 6) Limpiar solo con un paño seco.
- 7) No bloquear ninguna de las aperturas de ventilación. Instale según las instrucciones del fabricante.
- 8) No instalar cerca de ninguna fuente de calor como radiadores, reguladores de calefacción, estufas u otros aparatos (incluyendo amplificadores) que generen calor.
- 9) No desechar el propósito de seguridad del enchufe polarizado o de encalladura. Un enchufe polarizado posee dos cuchillas, una más ancha que la otra. Un enchufe de encalladura posee dos cuchillas y una tercera punta de encalladura. La cuchilla ancha o la tercera punta son proporcionadas por su propia seguridad. Si el enchufe proporcionado no cabe en su salida de corriente, consulte a un eléctrico para reemplazar la salida de corriente obsoleta.
- 10) Proteger el cable de corriente de ser pisado o pellizcado, especialmente alrededor del enchufe, los receptáculos y el punto en el que salen del aparato.
- 11) Usar solo accesorios especificados por el fabricante.
- 12) Usar el aparato solo con el carro, plataforma, tripié, soporte o mesa especificado por el fabricante, o vendido con el aparato. Cuando un carro sea usado, tenga cuidado aI mover dicho carro junto con el aparato para evitar lesiones por volcaduras.
- 
- 13) Desconectar este aparato durante tormentas eléctricas o cuando no vaya a ser usado por largos periodos de tiempo.
- 14) Referir toda necesidad de servicio a personal de servicio calificado. EI servicio se requiere cuando el aparato ha sido dañado en cualquier manera, como cuando el cable de corriente o el enchufe ha sido dañado, líquido ha sido derramado, objetos han caído dentro del aparato, el aparato ha sido expuesto a humedad o lluvia, no opera normalmente o ha caído.
- 15) Operar solamente desde el tipo de fuente de energía indicada en la etiqueta. Si usted no está seguro del tipo de abastecimiento de energía de su casa, consultar a su distribuidor o a la compañía de energia local.
- 16) Seguir todas las advertencias e instrucciones marcadas en la TV LCD.
- 17) Nunca echar objetos de ninguna clase dentro del TV LCD a través de las ranuras del gabinete ya que pueden tocar puntos de voltaje peligroso o cortar partes que pudieran ocasionar un incendio o choque eléctrico. Nunca derramar líquido de ningún tipo dentro del TV LCD.
- 18) Si una antena exterior es conectada aI equipo de la televisión, asegurar que el sistema de antena sea a tierra para proporcionar protección contra subidas de voltaje y cargas de estática. En los E.U.A. la Sección 810-21 de la "National Electrical Code" proporciona información con respecto a la conexión a tierra apropiada para el mástil y la estructura de soporte, el cable principal a la unidad de descarga de la antena, el tamaño de los conductores a tierra, ubicación de la unidad de descarga de la antena, la conexión a los electrodos a tierra y requisitos para los electrodos a tierra.

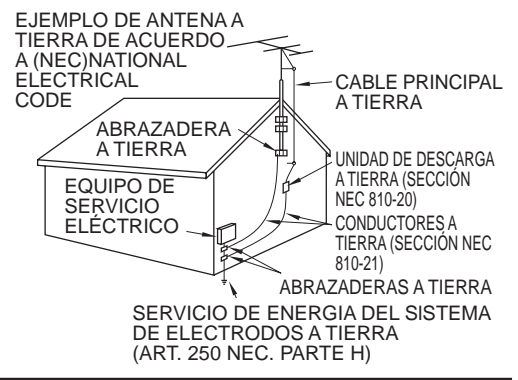

- 19) Un sistema de exterior no deberá deberá ser colocado cerca de las líneas de poder ú otros circuitos de energía o luz o donde ésta pueda caer en tales líneas de poder o circuitos. Cuando se instale un sistema de antena exterior, extremar cuidados para evitar tocar tales líneas o circuitos ya que este contacto pudiese tener consecuencias fatales.
- 20) Desconectar la TV de LCD del contacto de pared, y referir a personal de servicio calificado en la condiciones siguientes:
	- a. Cuando el cable de poder o contacto esté dañado o desgastado. Si se ha derramado líquido dentro de la TV de LCD.
	- c. Si la TV de LCD ha sido expuesta a lluvia o agua.
	- d. Si la TV de LCD no opera normalmente, siguiendo las instrucciones de operación.

 Ajustar solamente aquellos controles que están cubiertos por las instrucciones de operación ya que el ajuste inapropiado de otros controles puede ocasionar daño y a menudo requerirá de mayor trabajo para un técnico especializado para restaurar la operación normal del TV de LCD.

- e. Si la TV de LCD se ha caído o el gabinete se encuentra dañado.
- f. Cuando la TV de LCD exhibe un cambio distinto en su funcionamiento esto indica que requiere de servicio.
- 21) Cuando partes de repuesto sean requeridas, asegurarse que el técnico de servicio utilice partes especificadas por el fabricante que tengan las mismas características de las partes originales. Sustitutos no autorizados pueden ocasionar un incendio, choque eléctrico ú otros ríesgos.
- 22) **ADVERTENCIA: PARA REDUCIR EL RIESGO DE INCENDIO O DESCARGA ELÉCTRICA, NO EXPONGA ESTE APARATO A LA LLUVIA, HUMEDAD, GOTEO O SALPICADURA. NO COLOCAR ENVASES CON LlQUIDO (FLOREROS, COPAS, COSMÉTICOS, ETC.) SOBRE EL TELEVISOR (lNCLUYENDO ANAQUELES COLOCADOS ARRIBA DE ESTE, ETC.).**
- 23) **ADVERTENCIA: RETIRAR PIEZAS PEQUEÑAS INNECESARIAS Y OTROS OBJETOS FUERA DEL ALCANCE DE LOS NIÑOS PEQUEÑOS. ESTOS OBJETOS PUEDEN SER TRAGADOS ACCIDENTALMENTE. TAMBIEN TENER CUIDADO AL EMPACAR MATERIALES Y HOJAS DE PLASTICO.**
- 24) **ADVERTENCIA: Para evitar la dispersión del fuego, mantenga velas así como otras llamas abiertas lejos de este producto en todo momento.**

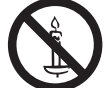

- 25) **AVISO:** El interruptor de la alimentación de esta unidad no desconectará completamente toda la alimentación procedente de la toma de CA. Como el cable de la alimentación sirve como dispositivo de desconexión principal de la unidad, usted tendrá que desenchufarlo de la toma de CA para desconectar toda la alimentación. Por lo tanto, asegúrese de que la unidad esté instalada de forma que el cable de alimentación pueda desenchufarse fácilmente de la toma de CA en caso de accidente. Para evitar un incendio, el cable de la alimentación también deberá desenchufarse de la toma de CA cuando la unidad no se vaya a utilizar durante un periodo largo de tiempo (durante unas vacaciones, por ejemplo).
- 26) **PRECAUCIÓN:** PARA EVITAR CHOQUE ELECTRICO NO USAR ESTE ENCHUFE CON UN RECEPTÁCULO Ú OTRA SALIDA A MENOS QUE LAS CLAVIJAS PUEDAN SER INSERTADAS FIRMEMENTE PARA EVITAR QUE LA CLAVIJA QUEDE EXPUESTA.
- 27) **PRECAUCIÓN:** USAR OTRA BASE PUEDE RESULTAR INESTABLE Y CAUSAR POSIBLEMENTE ALGUN DAÑO.
- 28) **PRECAUCIÓN:** PELIGRO DE EXPLOSIÓN SI LA BATERÍA ES COLOCADA INCORRECTAMENTE. REPONER SOLAMENTE CON EL MISMO TIPO O EL EQUIVALENTE.
- 29) **PRECAUCIÓN: Este televisor de LCD ha sido diseñado para ser utilizado solamente con los accesorios opcionales siguientes. La utilización con cualquier otro tipo de accesorio opcional puede causar inestabilidad que, a su vez, podría tener como resultado posibles lesiones.**
	- (Todos los accesorios siguientes son fabricados por Panasonic Corporation)
	- Soporte de montaje en pared: TY-WK3L2RW
	- Asegúrese siempre de solicitar a un técnico calificado que le haga la instalación.
- **NOTA:** Este equipo ha sido diseñado para funcionar en Norteamérica y en otros países donde el sistema de emisión y la corriente alterna (CA) sean exactamente los mismos que los de Norteamérica.

#### **DECLARACIÓN DE LA FCC**

Este equipo ha sido probado y ha demostrado cumplir con las limitaciones para los dispositivos digitales de la Clase B, de conformidad con el Apartado 15 de las Normas de la FCC. Estos límites han sido diseñados para proporcionar una protección razonable contra las interferencias perjudiciales en una instalación residencial. Este equipo genera, utiliza y puede radiar energía radioeléctrica, y si no se instala y utiliza de acuerdo con las instrucciones, puede causar interferencias perjudiciales en las comunicaciones por radio. Sin embargo, no existe ninguna garantía de que las interferencias no se produzcan en una instalación particular. Si este equipo causa interferencias perjudiciales en la recepción de la radio o televisión, lo que se puede determinar apagando y encendiendo el equipo, al usuario se le recomienda intentar corregir la interferencia tomando una o más de las medidas siguientes:

- Cambie la orientación o el lugar de instalación de la antena.
- Aumente la separación entre el equipo y el receptor.
- Conecte el equipo a una toma de corriente diferente de aquella a la que está conectada el receptor.
- Consulte a su concesionario o a un técnico en radio/televisión con experiencia para solicitar su ayuda.

Este dispositivo cumple con el Apartado 15 de las normas de la FCC. El funcionamiento está sujeto a las dos condiciones siguientes: (1) este dispositivo no deberá causar interferencias perjudiciales y (2) este dispositivo deberá ser aceptar cualquier interferencia que reciba, incluyendo la interferencia que pueda causar un funcionamiento no deseado.

#### **Aviso de la FCC:**

**Para asegurar el cumplimiento ininterrumpido, siga las instrucciones de instalación adjuntas y utilice solamente cables de interfaz blindados cuando conecte a un ordenador o a dispositivos periféricos. Cualquier cambio o modificación que no haya sido aprobado explícitamente por Panasonic Corp. of North America podría anular la autorización que tiene el usuario para utilizar este dispositivo.**

**Declaración de conformidad de la FCC**

**N.° de modelo TC-32LX34**

Responsable: Panasonic Corporation of North America One Panasonic Way, Secaucus, NJ 07094 Dirección de contacto: Panasonic Consumer Electronics Company 1-877-95-VIERA (958-4372) email: consumerproducts@panasonic.com

#### **AVISOS DE SEGURIDAD DE LA CEA PARA NIÑOS**

#### **ADVERTENCIA**

Las pantallas planas no siempre están montadas sobre bases adecuadas o instaladas de acuerdo con las recomendaciones del fabricante. Las pantallas planas mal colocadas en estanterías, librerías, estantes, escritorios, altavoces, baúles o muebles con ruedas pueden caer y provocar daños personales e incluso la muerte.

La industria de sistemas electrónicos para consumidores (de la cual es miembro Panasonic) trabaja por que el entretenimiento en casa sea entretenido y seguro. Siga siempre las siguientes normas de seguridad para prevenir posibles daños personales e incluso la muerte:

#### **AJUSTES DE SEGURIDAD:**

- Un mismo tamaño NO sirve para todo. Siga las recomendaciones del fabricante para garantizar una instalación y un uso seguro de la pantalla plana.
- Lea atentamente todas las instrucciones adjuntas y asegúrese de que las comprende para garantizar un uso correcto del producto.
- No permita que los niños se suban o jueguen con los muebles y los equipos de televisión.
- No coloque la pantalla plana en muebles que se puedan utilizar fácilmente como escalón, como por ejemplo una estantería.
- Recuerde que los niños se dejan llevar por las emociones al ver la tele, especialmente en una pantalla plana "más grande que el mundo". Asegúrese de instalar la pantalla en un lugar donde no se pueda empujar, volcar o golpear y caer.
- Tenga cuidado de colocar todos los cables de la pantalla plana de forma que los niños no puedan cogerlos o tirar de ellos si sienten curiosidad.

**MONTAJE EN LA PARED:** SI DECIDE INSTALAR LA PANTALLA PLANA EN LA PARED, TENGA PRESENTE QUE SIEMPRE DEBE:

- Utilizar un soporte recomendado por el fabricante de la pantalla y/o por un organismo independient (por ejemplo UL, CSA, ETL).
- Seguir todas las instrucciones de los fabricantes de la pantalla y el soporte de pared.
- Si no se siente capaz de instalar con seguridad la pantalla plana, póngase en contacto con su distribuidor para contratar un servicio de instalación especializado.
- Asegúrese que la pared donde se va a instalar el soporte es apropiada. Algunos soportes de pared no están diseñados para la instalación en paredes utilizando espárragos de acero o estructuras cilíndricas antiguas. En caso de dudas, póngase en contacto con un instalador profesional.
- Para instalar la pantalla se necesitan dos personas como mínimo. Las pantallas planas pueden ser muy pesadas.

**Panasonic recomienda encargar la instalación en la pared a un instalador calificado. Véase la página 5.**

**La Academia Americana de Pediatría desalienta que los niños menores de dos años vean televisión.**

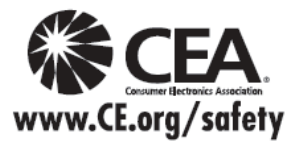

### **Accesorios/Accesorio opcional**

#### **Accesorios Compruebe que ha recibido todos los elementos que se indican. Accesorios**  $\Box$  Transmisor de mando a distancia ● N2QAYB000570  $\Box$  Pilas para el transmisor de mando a distancia (2) Pila AA Manual de usuario Guía de inicio rápido  $\Box$  Seguridad para niños Tarjeta del cliente (para EE. UU.)  $\Box$  Pedestal  $\bullet$  TBL5ZX0084 Ensamblaje (pág. 8)

#### **Accesorio opcional**

**Abrazadera de suspensión de pared**  $\bullet$  TY-WK3L2RW

El ángulo de la abrazadera de suspensión de pared se puede ajustar en una "inclinación cero (vertical)", en una "inclinación de 5 grados", en una "inclinación de 10 grados", en una "inclinación de 15 grados" y en una "inclinación de 20 grados" para este TV.

#### **Advertencia**

- Si los clientes montan la unidad ellos mismos o si no se utiliza una ménsula de Panasonic, esto significa que ellos asumen todas las responsabilidades pertinentes. Cualquier daño resultante de no haber sido un instalador profesional el que haya montado su unidad anulará la garantía.
- Asegúrese siempre de solicitar a un técnico cualificado que realice todo el trabajo de instalación necesario. Una instalación incorrecta podría ser la causa de que el equipo cayera, causando lesiones a personas y daños en el producto.
- No monte directamente la unidad debajo de las luces del techo (proyectores, focos o luces halógenas) que producen típicamente bastante calor. De lo contrario puede que se deformen o dañen partes de la caja de plástico.
- Tome precauciones al fijar los soportes de la montura en la pared. Asegúrese siempre de que no haya cables eléctricos o tubería en la pared antes de instalar los soportes.
- Al utilizar el tipo angular para montura en pared, asegúrese de que haya suficiente espacio para conectar los cables y que estos no queden oprimidos contra la pared cuando ésta sea inclinada hacia adelante.
- Por razones de seguridad, desmonte de la pared las unidades que ya no estén siendo utilizadas.

Póngase en contacto con su concesionario Panasonic más cercano para adquirir la ménsula de montaje en pared recomendada. Para conocer más detalles, consulte el manual de instalación de la ménsula de montaje en pared.

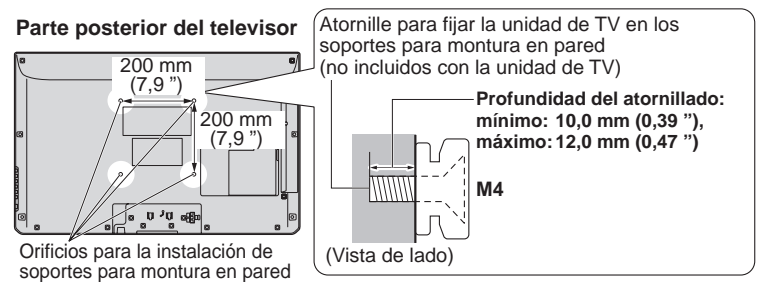

Inicic

#### **Colocación del pedestal en el televisor**

#### **■Montaje del pedestal**

- $\bullet$  Fiie firmemente con los tornillos de ensamblaie  $\circledR$ . (4 tornillos en total)
- Apriete firmemente los tornillos.

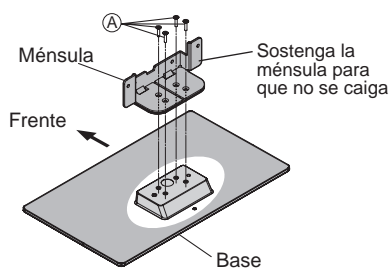

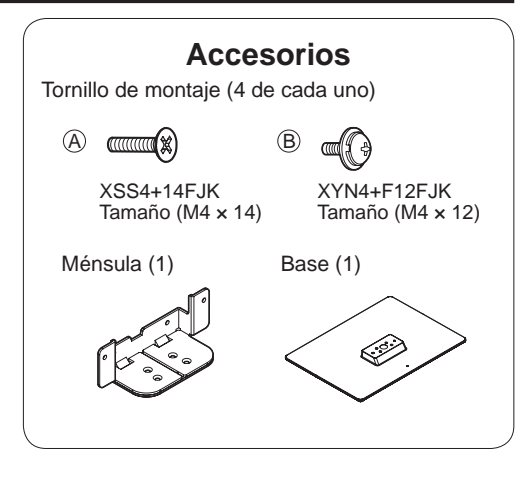

#### **■Instalación**

- $\bullet$  Fije firmemente con los tornillos de ensamblaje  $(B)$ . (4 tornillos en total)
- Apriete firmemente los tornillos.

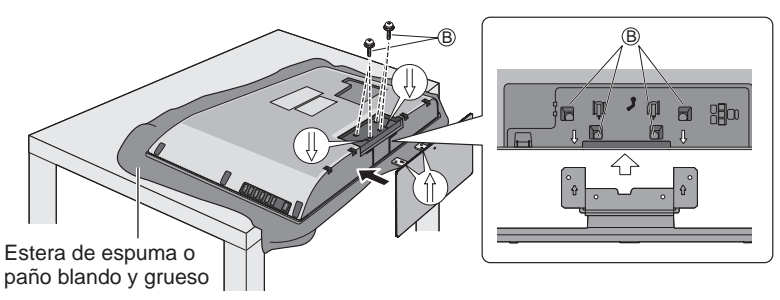

#### **Advertencia**

#### **No desarme ni modifique el pedestal.**

De lo contrario, la unidad podría caerse y dañarse, y también podría causar heridas a personas.

#### **Precaución**

#### **No utilice ningún otro pedestal que no sea el que viene incluido con el TV.**

- En caso de no ser asi, Ia unidad puede caerse y dañarse, pudiendo sufrir daños personales.
- **No utilice el pedestal si está doblado, partido o está roto.**
- Si utiliza un pedestal roto, puede dañarse todavía más y puede resultar usted dañado. Comuníquese a la tienda donde lo compró, Io antes posible.

#### **Durante la instalación, asegúrese de apretar bien todos los tornillos.**

 Si no se tiene cuidado y los tornillos no están bien apretados durante el armado, la instalación no será lo suficientemente fuerte como para sostener el televisor y éste podrá caerse y dañarse, y podrá causar daños a las personas.

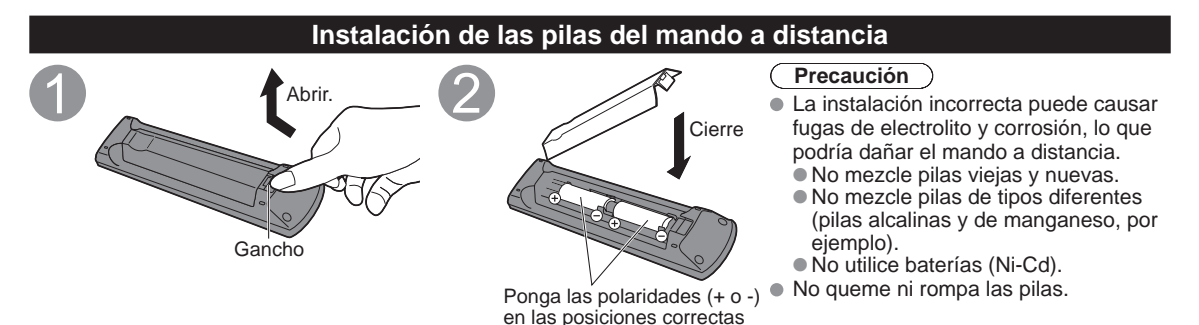

8

### **Conexiones**

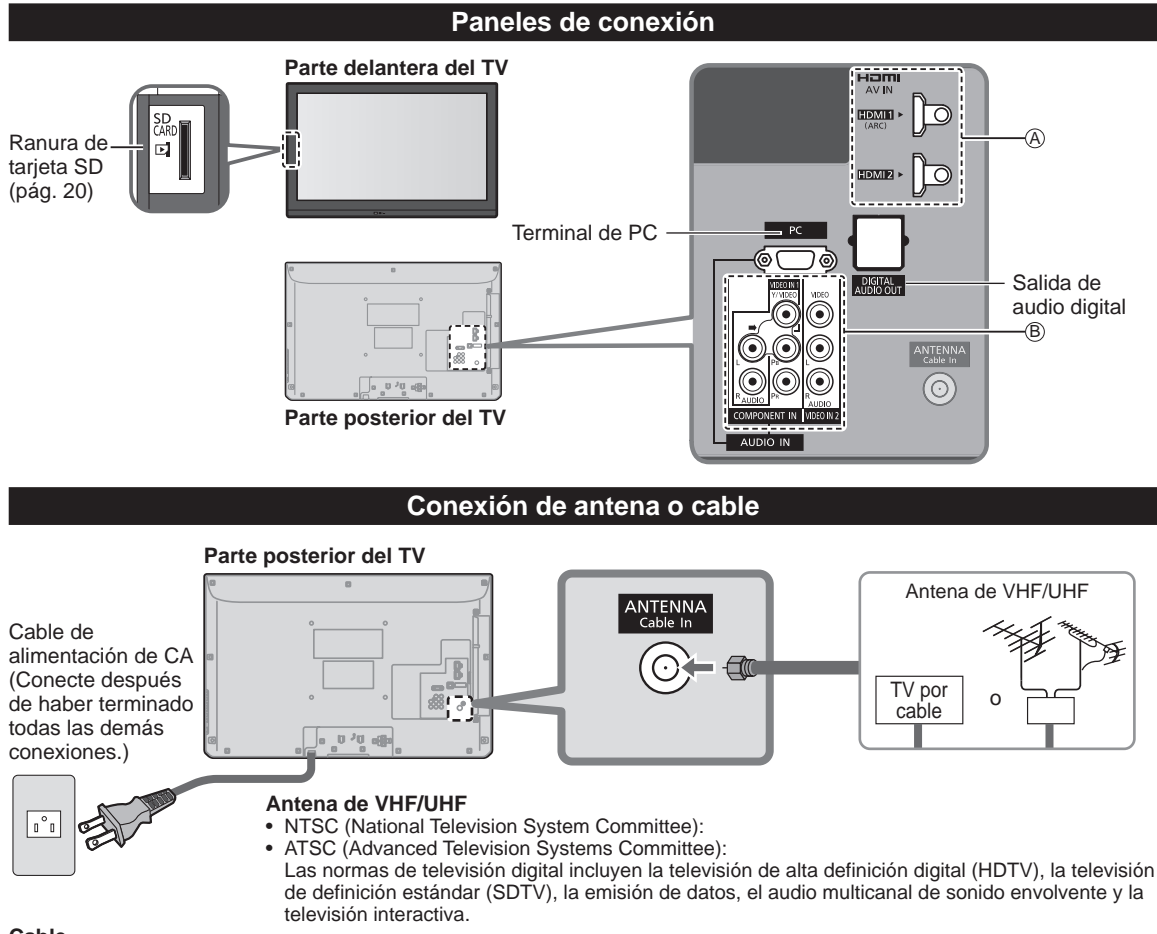

#### **Cable**

- Usted necesita suscribirse a un servicio de televisión por cable para poder ver sus programas.
- ●Puede que necesite suscribirse a un servicio de cable de alta definición (HD) para disfrutar de la programación HD.
- La conexión para alta definición se puede hacer empleando un cable de HDMI o de vídeo componente. (pág. 10)

#### **Nota**

- Cuando utilice una caja de cable, los equipos y cables de video externos que aparecen en este manual no vienen incluidos con el TV.
- ●Para obtener más ayuda, visítenos en: www.panasonic.com/help

#### **Referencias de conexión** ■**Terminal de antena** ■**Terminal de contactos** ■**Terminal HDMI** ⋐ ((О rojo azul verde  $(2)$ verde/amarillo ● Apriete firmemente a mano. ● Inserte firmemente. ● Inserte firmemente.

Inicic

 $\blacksquare$  $\bullet$ 

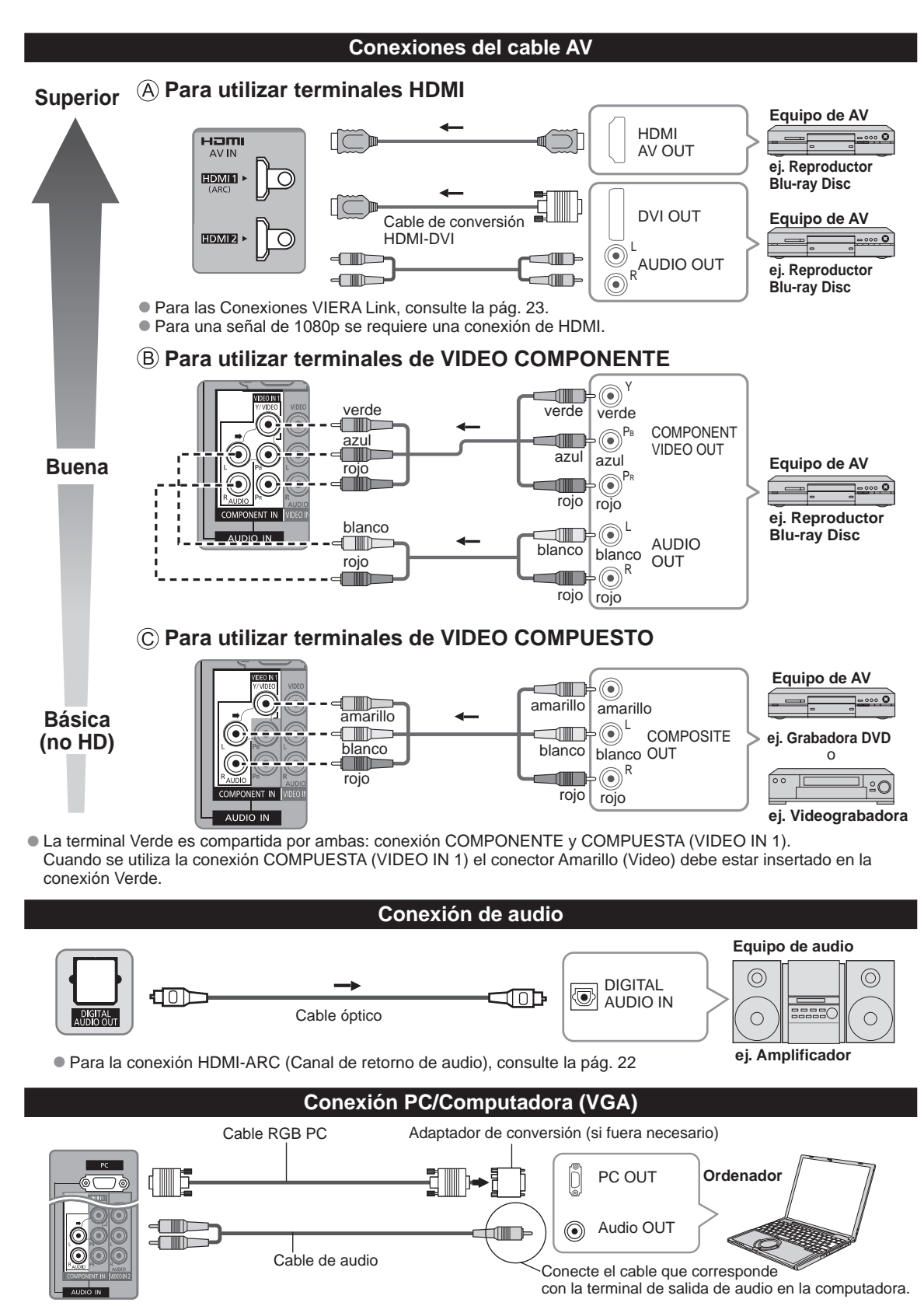

10

### **Identificación de los controles**

#### **Controles/indicadores del televisor**

#### **Parte delantera del TV**

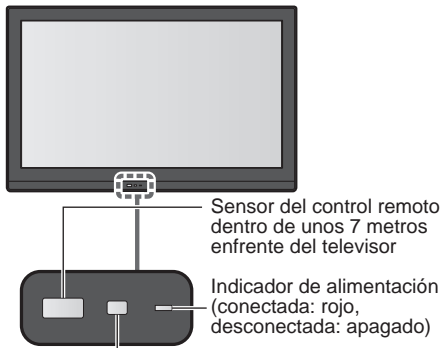

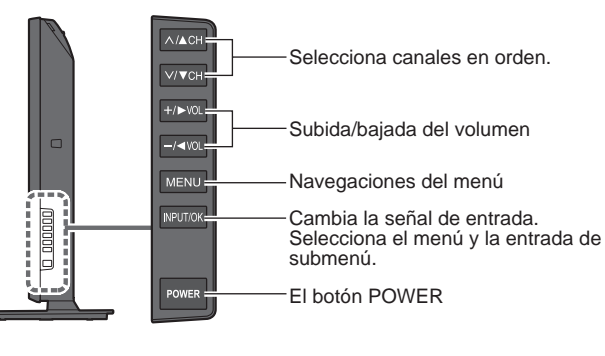

S.S.A.C. (sistema de seguimiento automático de contraste)

**Nota**

- El televisor consume una pequeña cantidad de energía eléctrica incluso estando apagado.
- No coloque ningún objeto entre el sensor de control remoto del televisor y el mando a distancia.

#### **Transmisor de mando a distancia**

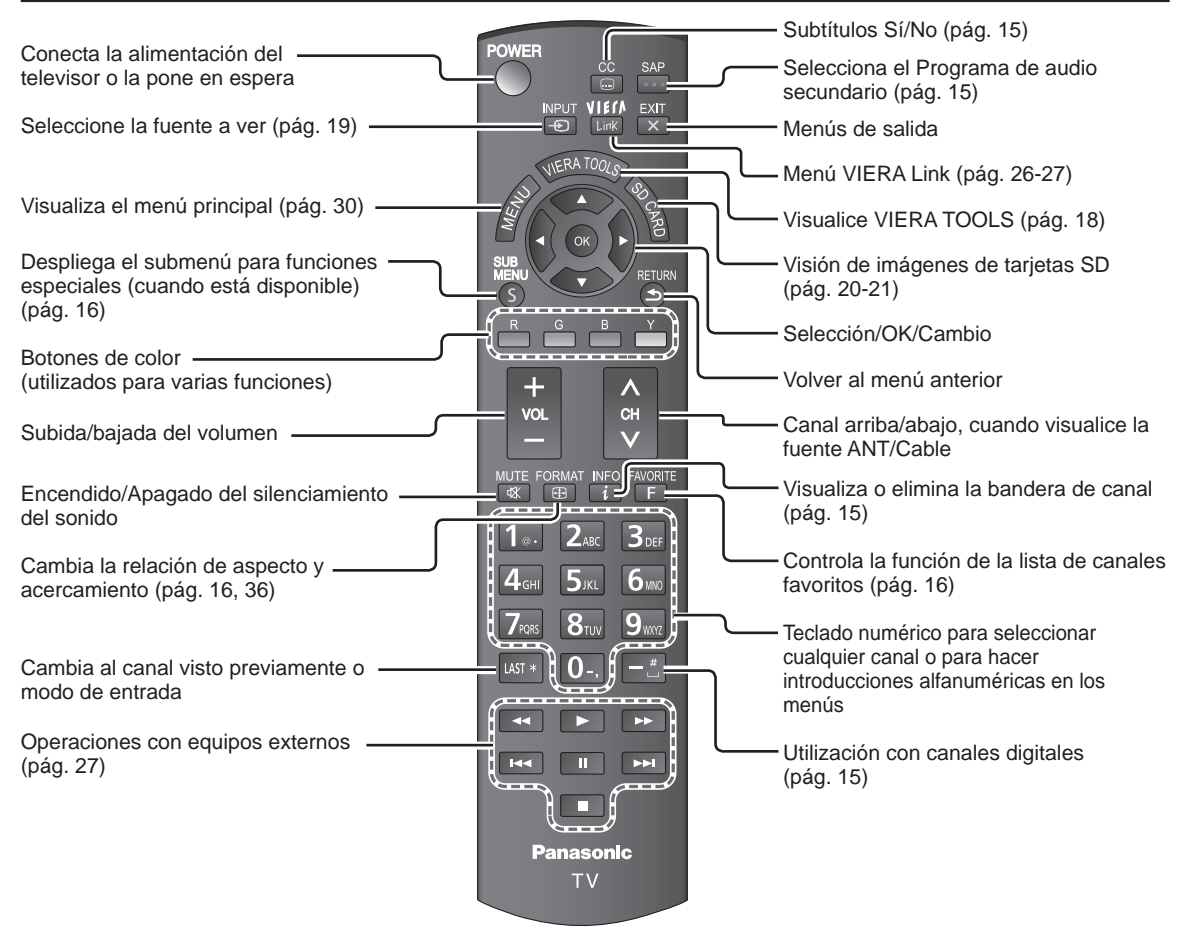

### **Ajuste Inicial**

La pantalla "Ajuste Inicial" se visualiza solamente cuando el TV se enciende por primera vez después de enchufar el cable de alimentación en una toma de corriente y cuando "Autoencendido" (pág. 34) se pone en "No".

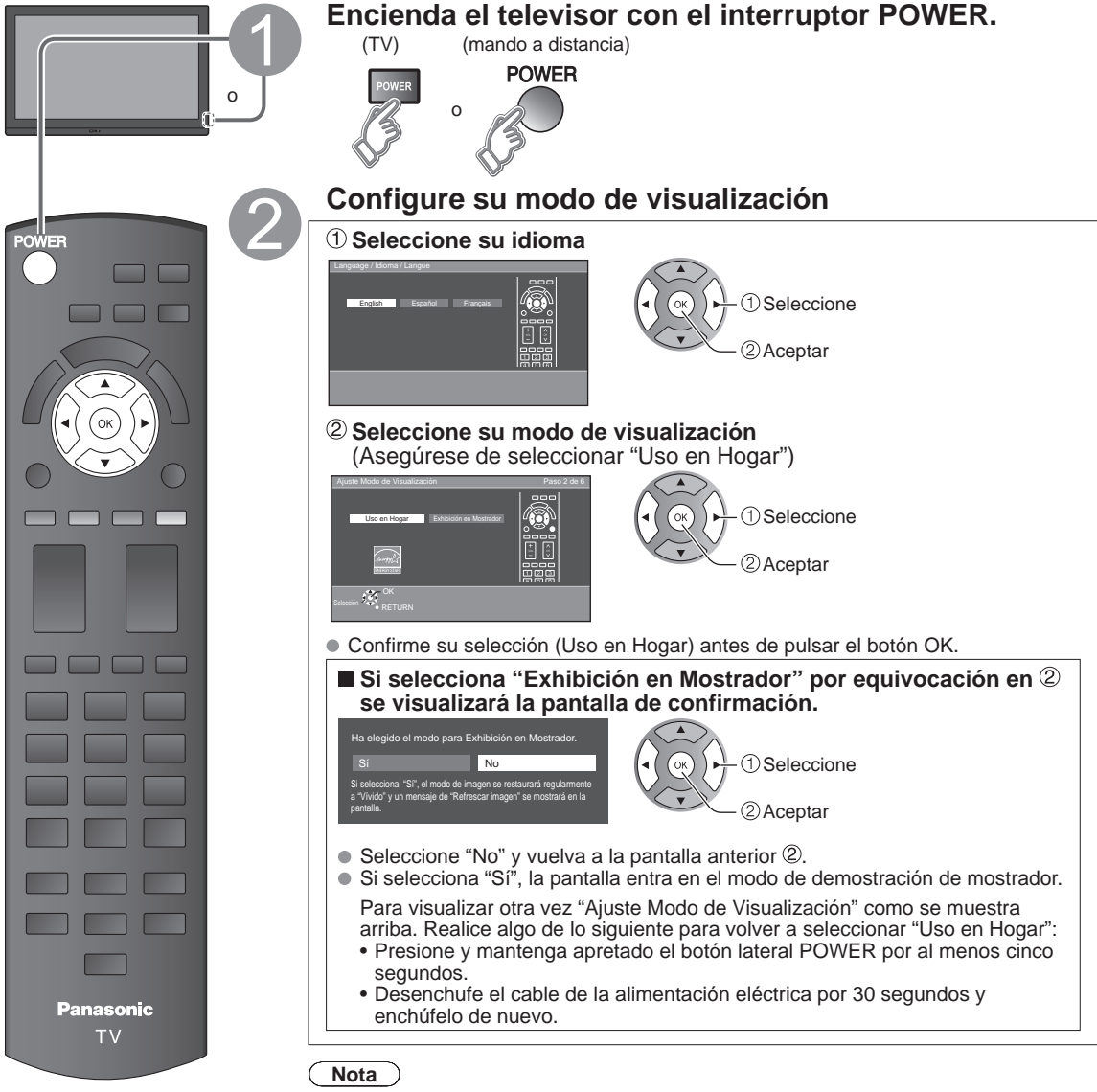

- $\bullet$  Si emplea otro paso distinto a  $\bullet$  para apagar la TV, o si usa el botón EXIT para salir antes de completar los ajustes, la siguiente vez que encienda la TV no se mostrará automáticamente "Ajuste Inicial".
	- Los ajustes que se hayan hecho hasta ese momento se guardarán.
	- Puede comenzar el "Ajuste inicial" en cualquier momento. (pág. 34)
- El Idioma, Ajuste ANT/Cable, Títulos de entradas, Reloj también pueden cambiarse desde el menú "Ajuste" (pág. 34).

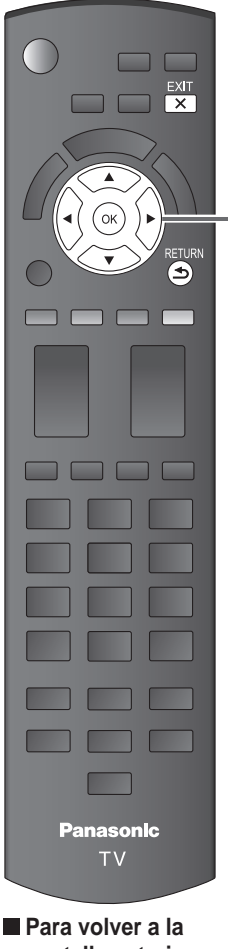

**pantalla anterior**   $\blacktriangleright$ 

**Nota**

● Acerca de los sistemas de emisión

#### **Analógico (NTSC):**

programación de TV tradicional  **Digital (ATSC):**

nueva programación que le permite ver más canales con imagen y sonido de alta calidad

#### **Configuración automática de canales ( Ajuste ANT/Cable) Seleccione la antena conectada en terminal**

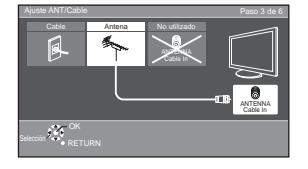

Seleccione Aceptar

No utilizado: vaya a 4 (Etiqueta de entradas)

Seleccione "**No utilizado**" si no hay ningún cable conectado a la terminal "Antena/ Cable".

- Típico cuando el decodificador de cable/satélite está conectado a una entrada de TV/ AV.
- Evita la sintonización accidental a una señal no disponible, cuando se utiliza la caja de cable o satelital.

#### **Seleccione "Iniciar"**

**Programa auto Progreso**

**Número de canales análogos Número de canales digitales Presione RETURN para salir**

RETURN

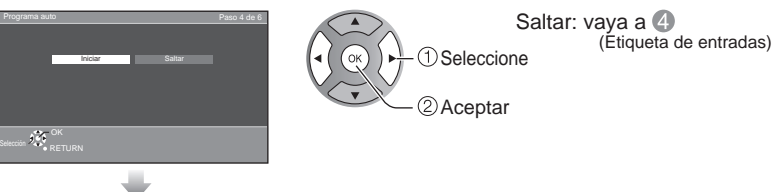

#### **Inicie la exploración de los canales**

(Los canales disponibles se establecen automáticamente.)

**8% 10 0**

Este proceso puede demorar hasta 20 minutos.

 Este paso no es necesario cuando una caja de cable o satelital está conectada a una entrada AV.

#### **Complete la configuración Programa auto**

El mensaje de finalización se muestra cuando la exploración automática de programa se haya llevado a cabo exitosamente.

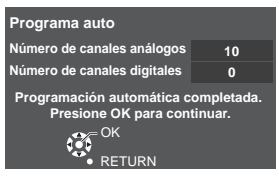

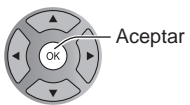

Si no hay canal disponible regrese a  $\bigcirc$  -  $\bigcirc$ (Ajuste ANT/Cable). Se seleccionará "No utilizado".

#### **Operación del botón EXIT durante "Ajuste Inicial"**

Presione el botón una vez para mostrar la pantalla de confirmación. Presione de nuevo para cerrar la pantalla de confirmación.

#### **[Pantalla de confirmación EXIT]**

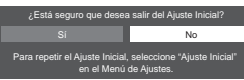

Sí → Sale de "Ajuste Inicial".  $No \Rightarrow Regresa a$  la pantalla de origen.

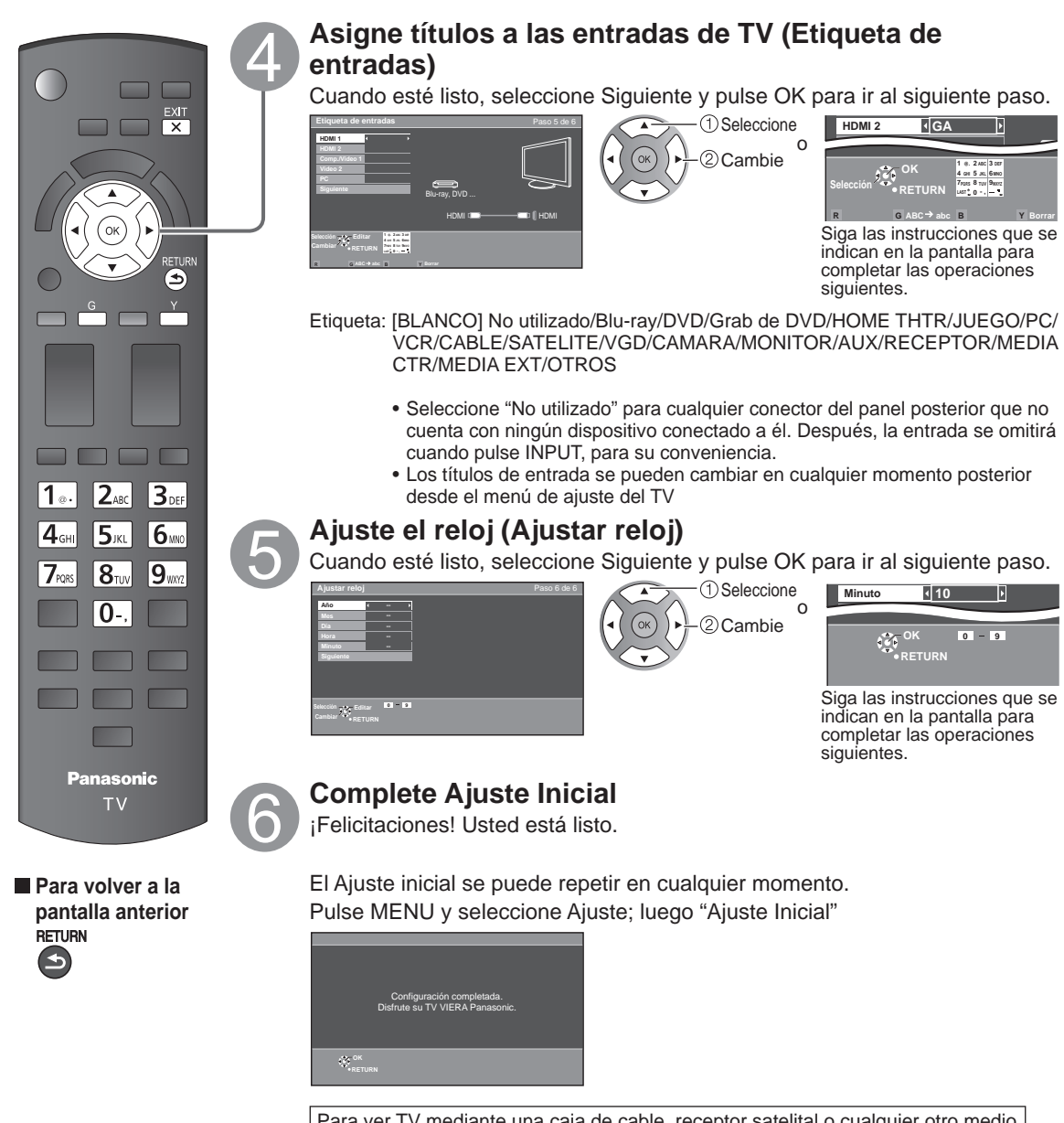

Para ver TV mediante una caja de cable, receptor satelital o cualquier otro medio (DVD, DVR, dispositivo de juegos, etc.), pulse el botón INPUT y seleccione la entrada adecuada.

### **Para ver la televisión**

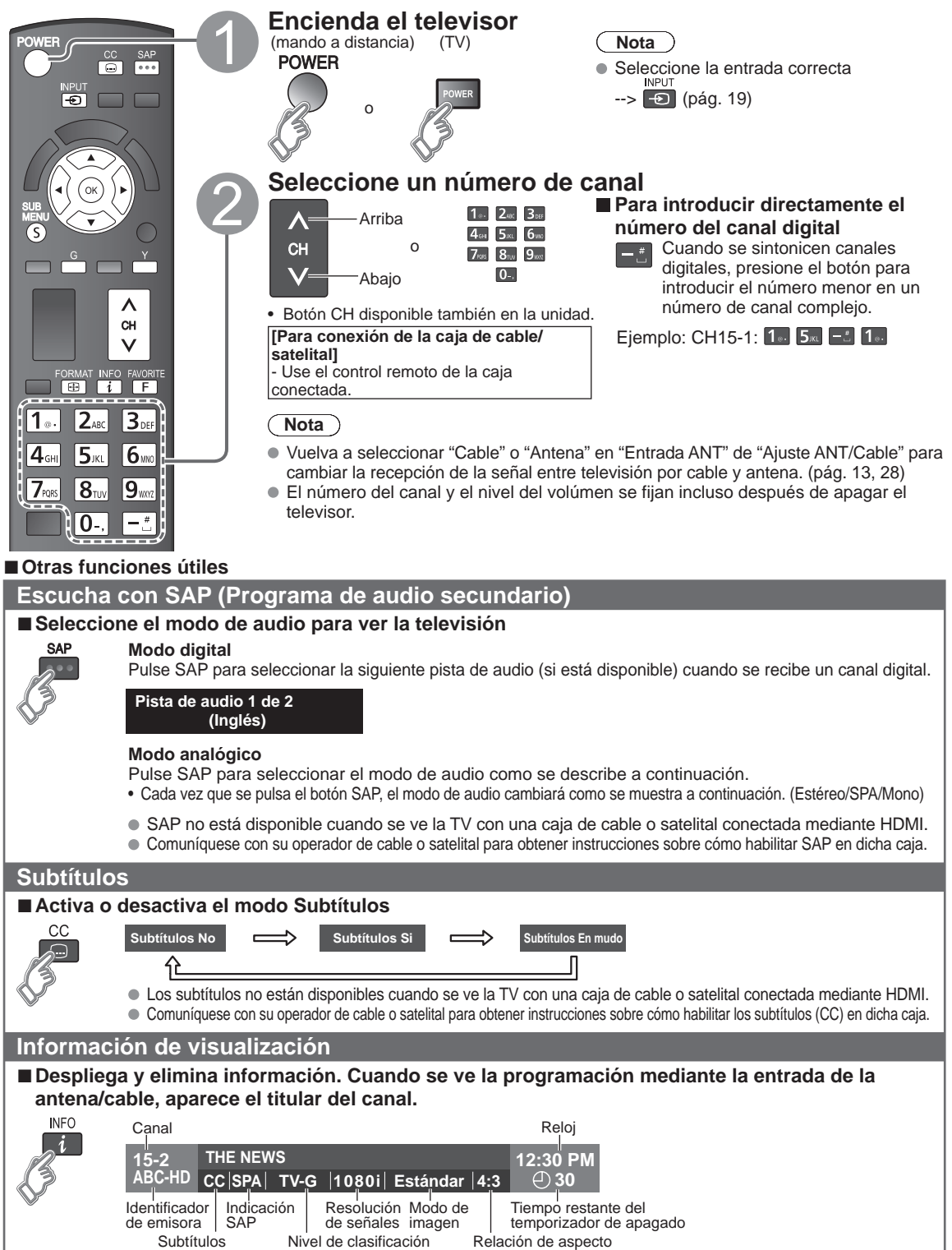

#### **Cambia la relación de aspecto y el acercamiento de la imagen**

#### ■ Pulse FORMAT para cambiar entre los modos de aspecto (pág. 36)

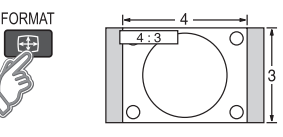

- 480i, 480p: COMP/JUSTO/4:3/ACERC
- 1080p, 1080i, 720p: COMP/H-LLENO/JUSTO/4:3/ACERC

Utilice cuando la imagen no llena toda la pantalla (aparecen barras en alguno de los dos lados de la imagen) o parte de la imagen está recortada.

#### **Nota**

- 1. Algunos contenidos, tales como ciertas películas, están disponibles en formato extra-ancho. Las barras superiores e inferiores no están disponibles.
- 2. Los dispositivos conectados, como la caja de cable/satelital, reproductores DVD/ Blu-ray y consolas de juego tienen sus propios ajustes de aspecto (formato). Realice los ajustes de aspecto de los dispositivos.

#### **Visualización de SUB MENU**

#### ■ Pulse SUB MENU para mostrar la pantalla del submenú

Este menú consiste en atajos a funciones de uso convenientes.

El submenú sólo está disponible cuando el TV está usando la entrada de antena/cable, no cuando usa la caja de cable o satelital.

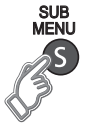

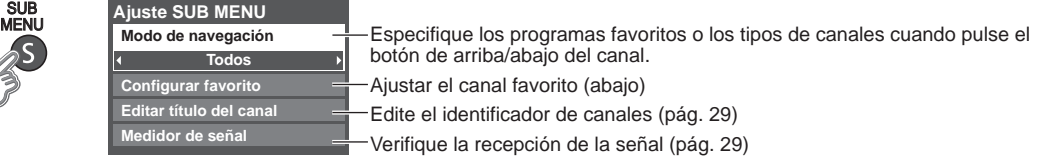

#### **Llamada a un canal favorito**

#### ■ **FAVORITOS**

Los números de canales de Favoritos se visualizan en la pantalla de sintonización de favoritos. Seleccione la emisora deseada con el cursor o usando las teclas de números. (pág. 15)

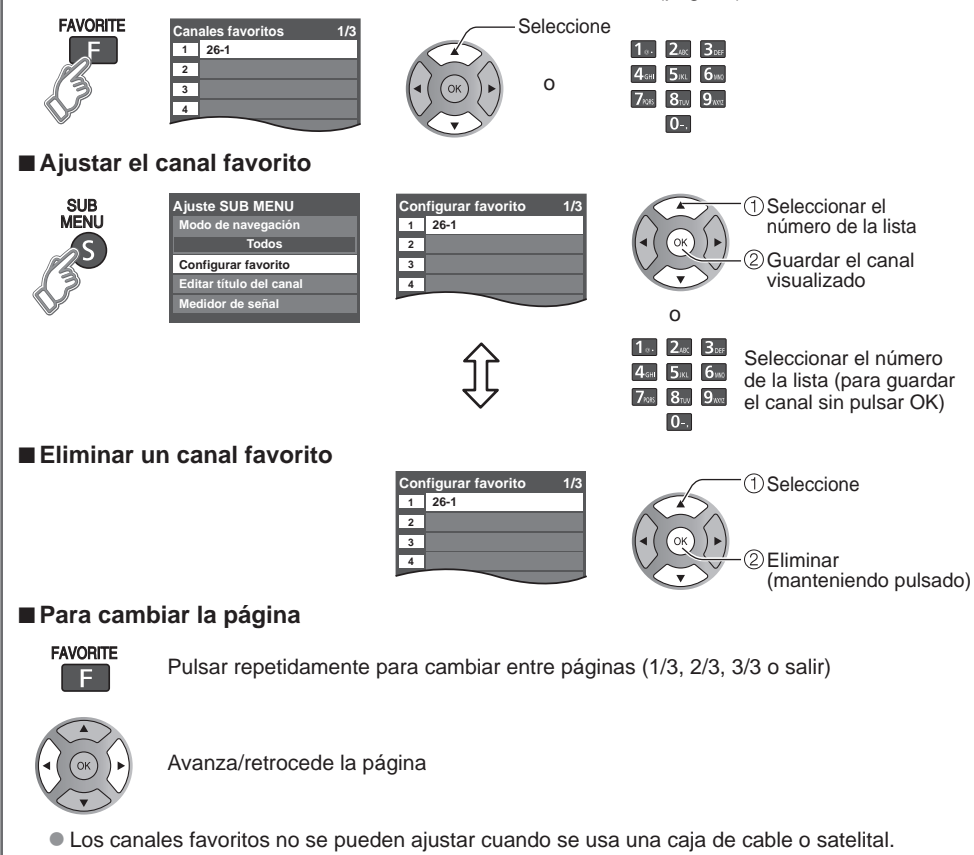

#### ■**Otras operaciones útiles**

#### **Introducción de caracteres** Puede usar la tecla del mando a distancia para introducir los caracteres alfanuméricos. ■**Conmuta el modo de entrada. Menú Títulos de entradas HDMI 1 HDMI 2 Comp./Video 1**  $ABC \rightarrow abc \rightarrow 123$ D **Video 2** ↑\_\_\_\_\_\_\_\_\_\_\_\_\_|  $|cc|$ k ■ Pulse cada tecla de número para pasar por los caracteres **1 @. 2 ABC 3 DEF alfanuméricos. OK 4 GHI 5 JKL 6MNO Selección 7 PQRS 8 TUV 9WXYZ RETURN LAST 0 - , R G ABC abc B Y Borrar** Área de navegación **Ajuste/ingreso de contraseña** Necesita ingresar la contraseña cuando acceda al canal o entradas bloqueadas. **Introduzca su contraseña de 4 dígitos** ● Si es la primera vez que introduce una contraseña, introduzca el número dos veces en orden para registrarlo. **Menú Contraseña**  $1.246$   $3.66$

- Tome nota de su contraseña. No la olvide. (Si ha olvidado su contraseña, consulte a su concesionario local.)
- **Ingresar contraseña.** 4<sub>GHI</sub> 5xx 6mm **\* \* \* -**  $7<sub>ns</sub>$   $8<sub>uv</sub>$   $9<sub>wa</sub>$  $\overline{D}$  $\overline{0}$ .  $\ddot{c}$ A
- Cuando seleccione un canal bloqueado se visualizará un mensaje que le permitirá ver el canal si usted introduce su contraseña.
- Cambio de contraseña (pág. 33)

## **Utilización de VIERA TOOLS**

VIERA TOOLS es la forma más fácil de acceder a las características especiales de TV. Éstos se muestran como iconos de acceso directo en la pantalla de la TV.

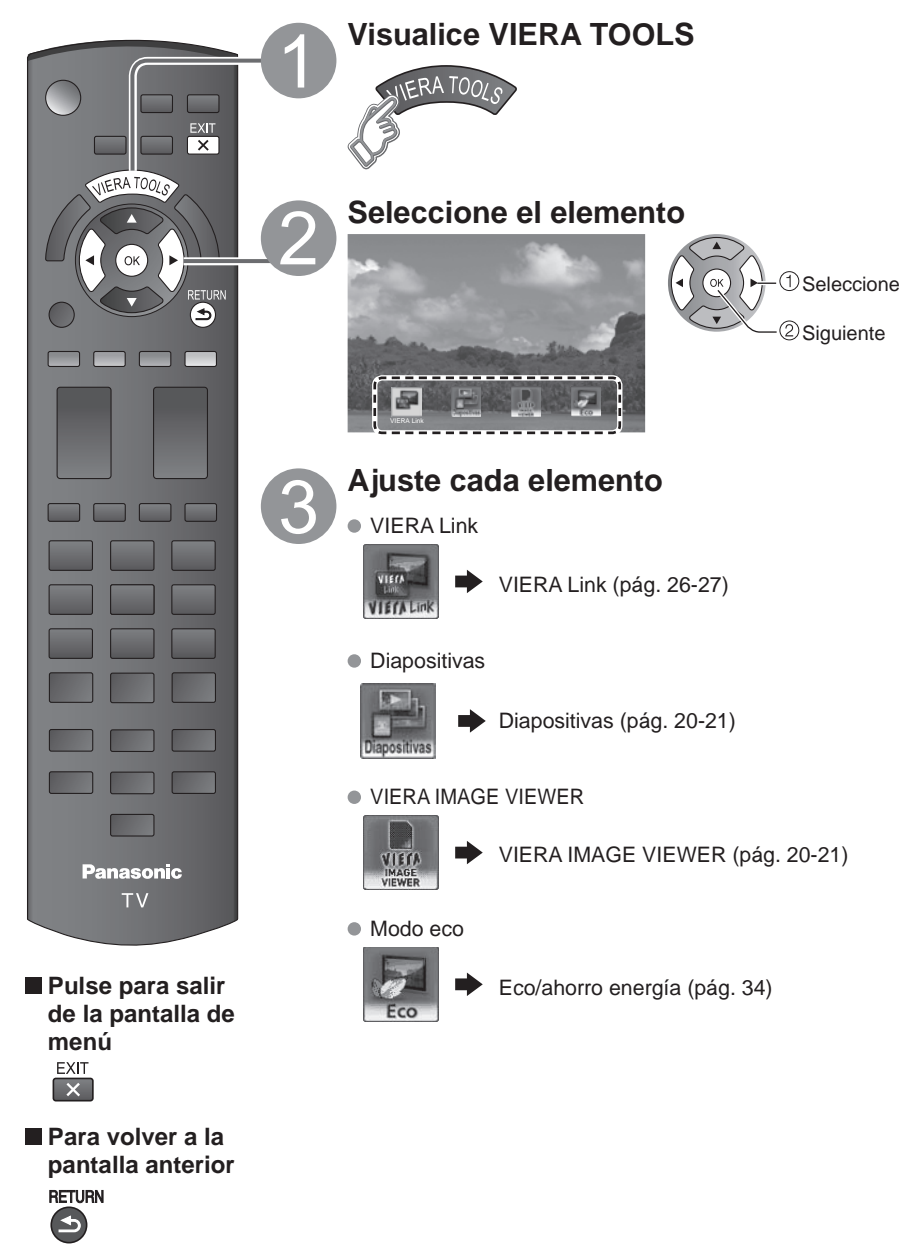

### **Visualización de contenido de dispositivos externos**

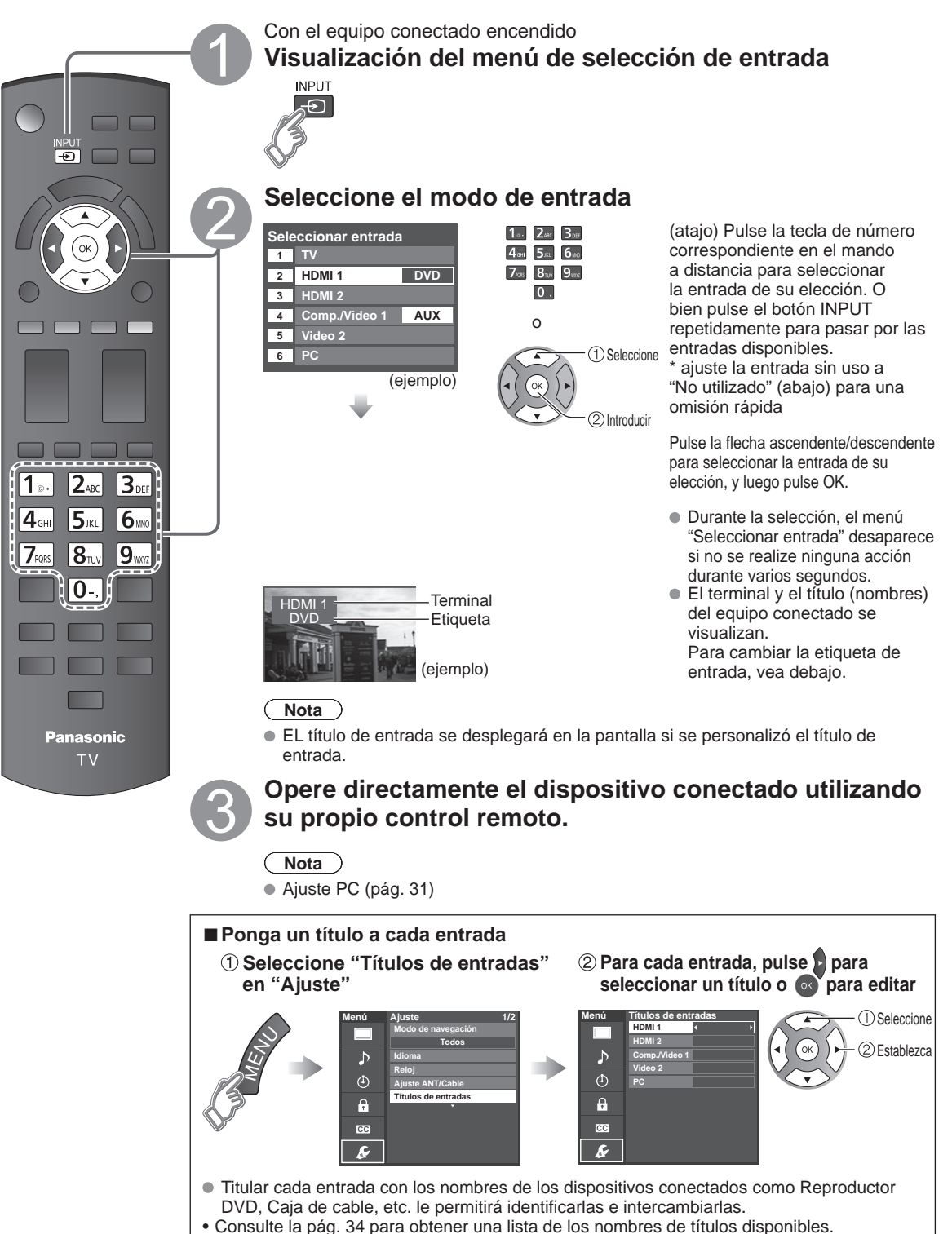

• Puede ingresar también el nombre del título directamente. (Introducción de caracteres (pág. 17))

 $\bullet$  $\bullet$ 

### **Visualización de fotos con VIERA IMAGE VIEWER**

VIERA IMAGE VIEWER le permite ver fácilmente imágenes fijas en el televisor insertando simplemente una tarjeta SD en la ranura de la tarjeta VIERA SD.

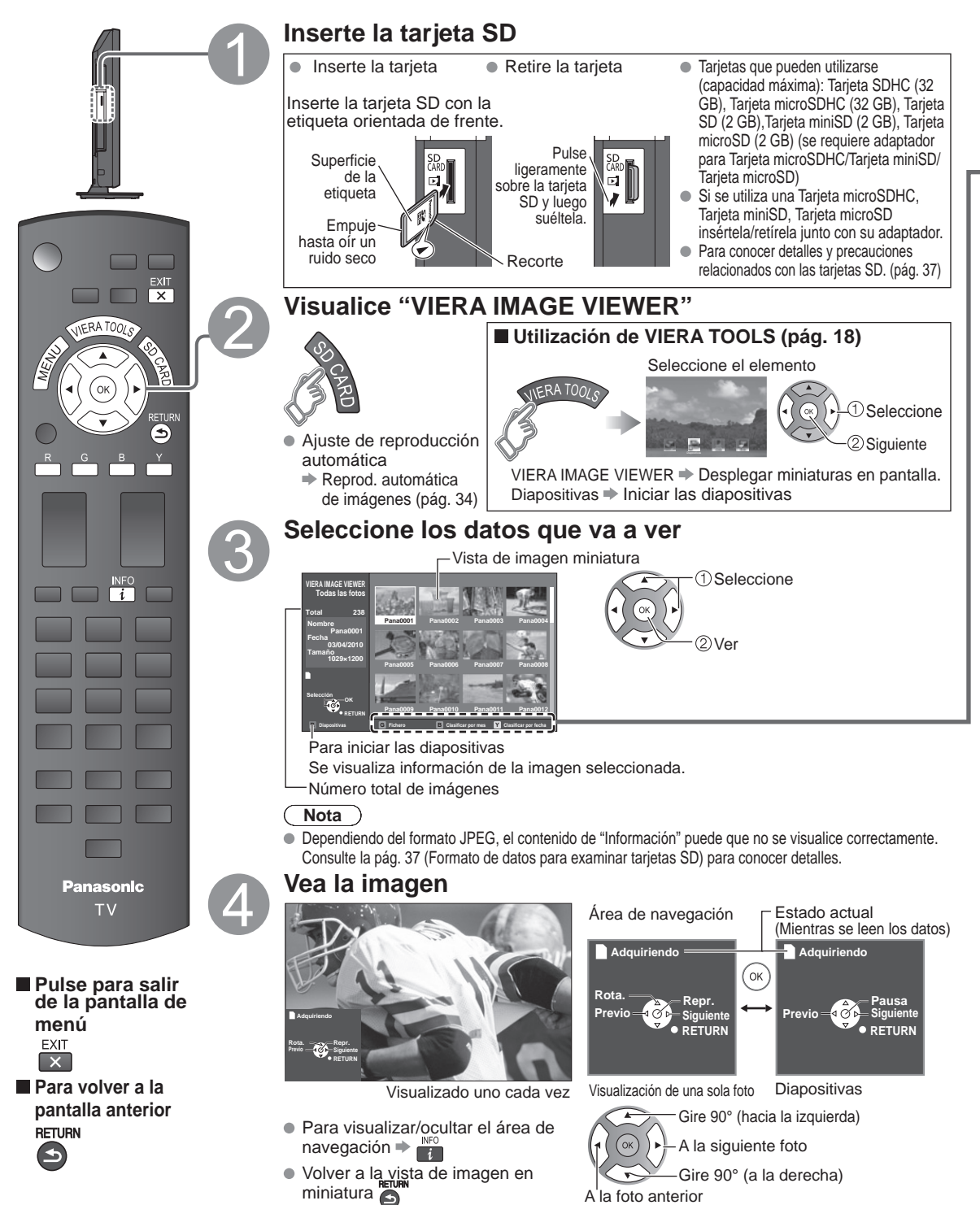

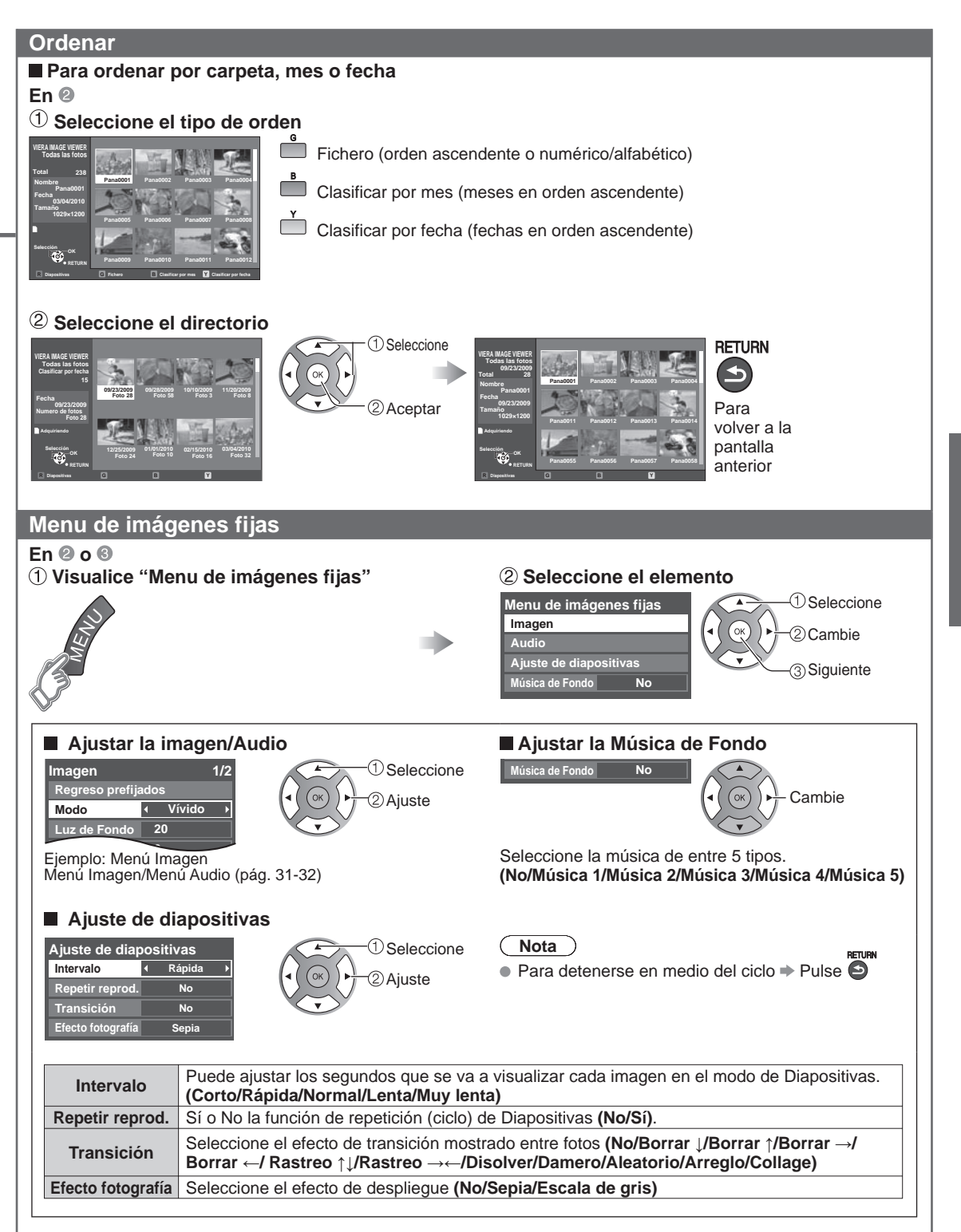

### **VIERA LinkTM " HDAVI ControlTM"**

Control simultáneo de todos los componentes de Panasonic equipados con "HDAVI Control" utilizando un botón de un mando a distancia.

Disfrute de la interoperabilidad HDMI adicional con productos compatibles de Panasonic. Este televisor soporta la función "HDAVI Control 5".

Las conexiones a equipos (grabadora DVD DIGA, videocámara HD, sistema de teatro en casa, amplificador, etc.) con cables HDMI habilita los controles de VIERA Link.

El equipo con la función "HDAVI Control" permite las operaciones siguientes:

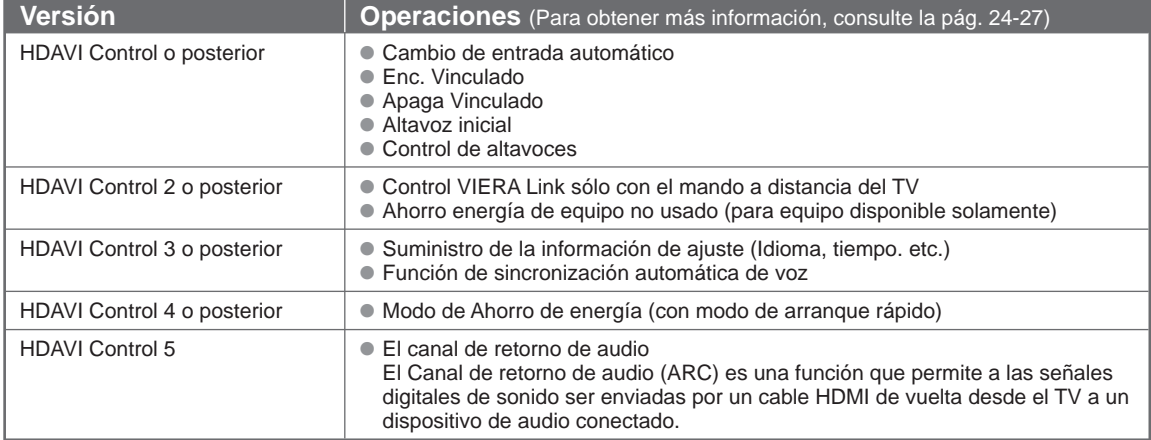

#### ■**Cuando se agrega un equipo nuevo, se reconecta un equipo o se cambia la instalación después de hacer la conexión, encienda el equipo y luego encienda el televisor. Seleccione el modo de entrada al HDMI 1 o HDMI 2 (pág. 19) y asegúrese de que la imagen se visualice correctamente.**

VIERA Link "HDAVI Control", basado en las funciones de control proporcionadas por HDMI, que es un estándar industrial conocido como HDMI CEC (Consumer Electronics Control), es una función única que hemos desarrollado y añadido. Como tal, su funcionamiento con equipos de otros fabricantes que soportan HDMI CEC no puede ser garantizado. Consulte los manuales individuales de los equipos de otros fabricantes que soportan la función VIERA Link.

#### ■**Cable HDMI**

Esta función necesita de un cable que cumpla con la norma HDMI (completamente cableado). Los cables que no cumplan con la norma HDMI no se pueden utilizar.

Se recomienda utilizar un cable HDMI de Panasonic. Número de pieza recomendada:

RP-CDHS15 (4,9 pies/1,5 m), RP-CDHS30 (9,8 pies/3,0 m), RP-CDHS50 (16,4 pies/5,0 m)

\* Para conocer detalles de las conexiones del equipo externo, consulte los manuales de instrucciones del equipo.

#### **Conexiones VIERA Link (con función VIERA Link)**

#### ■**Generalidades de las terminales**

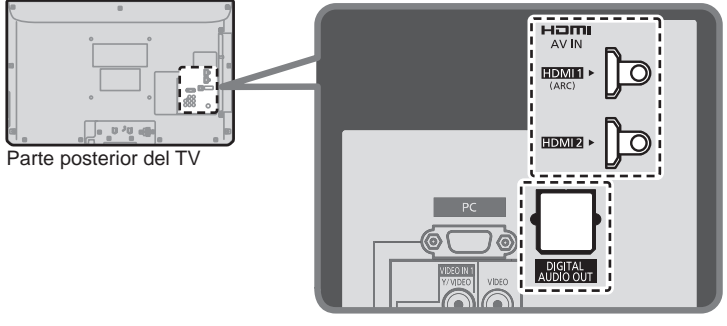

■**Conexión de la Grabadora de DVD (DIGA)**

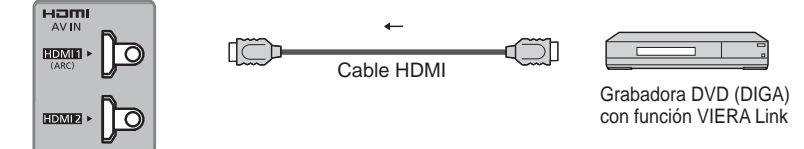

#### ■ Conexión del sistema teatro en casa/amplificador AV

Se recomienda HDMI 1.

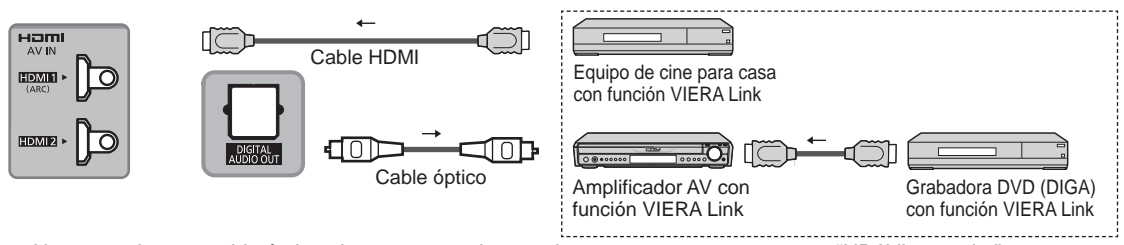

No se requiere un cable óptico al conectar un sistema de teatro en casa con soporte "HDAVI control 5" mediante un cable HDMI. El audio estará soportado a través de ARC (Canal de Retorno de Audio) (pág. 22)

● Con esta unidad se puede controlar un amplificador AV y un Grabadora DVD (DIGA).

#### ■ Conexión de una videograbadora HD/Cámara digital

Presione INPUT y seleccione un terminal HDMI disponible, luego conecte la videograbadora a esta entrada. Confirme las funciones del control HDAVI después de conectar. (pág. 24-27)

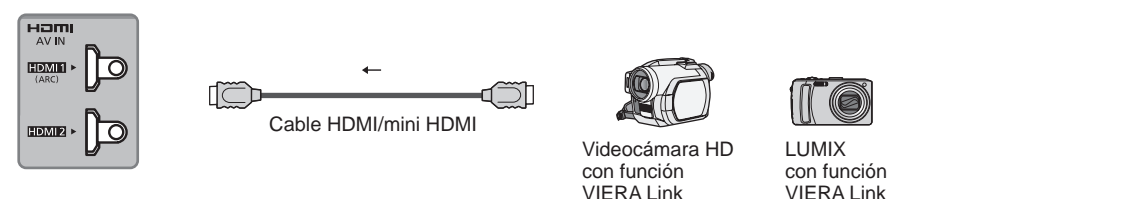

Si se cambia la conexión (o ajuste) del equipo compatible con el HDAVI control, apague y encienda nuevamente la unidad mientras el equipo está conectado (de manera que la unidad pueda reconocer correctamente el equipo conectado) y verifique el funcionamiento de reproducción del equipo conectado.

#### **Nota**

- ●Los equipos HDMI individuales tal vez requieran configuraciones de menús específicas adicionales para cada modelo. Consulte sus manuales de instrucciones respectivos.
- Cuando el audio de otro equipo conectado a esta unidad a través de HDMI salga tilizando "DIGITAL AUDIO OUT" de esta unidad, el sistema cambiará a audio 2CH.

(Cuando conecte a un amplificador AV a través de HDMI podrá disfrutar de un sonido de calidad más alto.)

●Algunos dispositivos utilizan un terminal Mini-HDMI. Se debe utilizar un cable o adaptador HDMI (tipo A) a Mini-HDMI (tipo C).

#### **Ajustes VIERA Link y características disponibles**

Para utilizar las funciones VIERA Link: Una vez conectado todo, configure "VIERA Link" en "Sí" en el menú de ajustes de VIERA Link. Algunas características están deshabilitadas dependiendo de la versión del equipo "HDAVI Control". Por favor verifique la lista. (pág. 22)

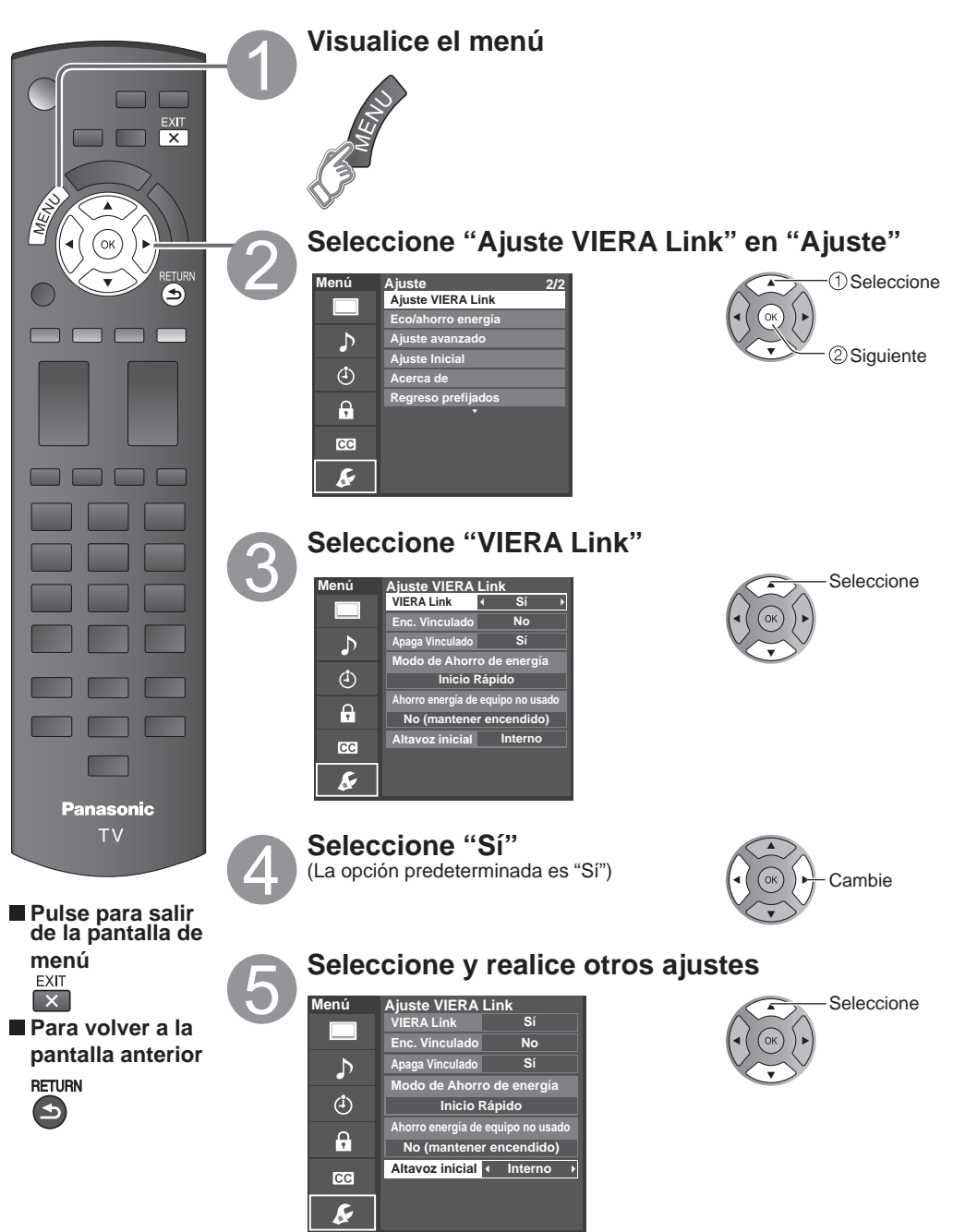

**Funciones avanzadas** 

#### **Cambio de entrada automático**

Al usar un reproductor Blu-ray Disc, reproductor/grabadora de DVD o sistema de teatro en casa, la TV automáticamente cambiará a la señal de entrada adecuada cuando comience la reproducción de alguno de estas señales de video.

• Para un sistema de teatro en casa, los altavoces cambian automáticamente al modo de cine para casa.

#### **Enc. Vinculado**

Sí: El televisor se enciende automáticamente y cambia a la entrada HDMI apropiada siempre que el equipo compatible con "VIERA Link" se enciende inicialmente y se selecciona el modo de reproducción.

#### **Apaga Vinculado**

Cuando se selecciona "Sí" y se apaga el televisor, todos los equipos compatibles con VIERA Link que están conectados se apagan también automáticamente.

- La Grabadora DVD de Panasonic no se apagará si aún está en el modo de grabación.
- El televisor permanece encendido aunque se apague el equipo compatible con VIERA Link.

#### **Modo de Ahorro de energía**

Inicio Rápido: Bajo las condiciones mencionadas arriba, cuando se apaga el televisor, todos los equipos conectados que sean compatibles con VIERA Link pasan automáticamente al modo de espera ECO\*.

- Apaga Vinculado:(Sí), El equipo conectado tiene "HDAVI Control 4 o posterior (con modo de arranque rápido)"
- \* En el estado en espera, el consumo eléctrico del equipo es mínimo.

#### **Ahorro energía de equipo no usado**

Sí: El equipo VIERA Link compatible conectado se apagará automáticamente cuando no sea utilizado en estas condiciones.

- El equipo conectado tiene "HDAVI Control 2 o posterior". (para equipo disponible solamente)
- [ Ejemplos de temporización para operación ]
- Cuando cambie la entrada desde HDMI.

#### **Altavoz inicial**

"Interno" es el ajuste predeterminado. Para poner el sistema de teatro en casa como altavoces predeterminados, cambie la configuración de altavoces predeterminada de "Interno" a "Externo". El sonido saldrá del sistema de cine para casa siempre que se suministre alimentación al televisor.

#### **Función de sincronización automática de voz**

Reduce al mínimo los retardos de sincronización de voz entre la imagen y el sonido cuando se hace la conexión a un sistema de cine para casa o a un amplificador de Panasonic.

#### **Información de ajuste de TV provista**

Alguna información de ajuste del televisor se puede transmitir a cada equipo (Grabador/Cine para casa/Reproductor) con la función "HDAVI Control 3 o posterior" conectada al televisor mediante un cable HDMI.

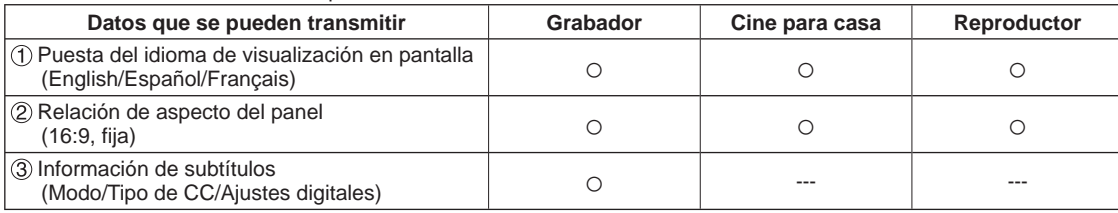

**Nota**

● Hay una posibilidad de que la información del idioma GUI se pueda poner desde todos los equipos con la función HDMI CEC conectada al televisor mediante un cable HDMI. Dependiendo de las condiciones de funcionamiento o de la especificación de cada pieza del equipo, el ajuste puede que sea aplicable o no lo sea.

●Para conocer detalles del funcionamiento del equipo externo, lea los manuales de instrucciones del equipo.

#### **El menú VIERA Link y características disponibles**

Algunas características están deshabilitadas dependiendo de la versión "HDAVI Control" del equipo. Por favor verifique la lista. (pág. 22)

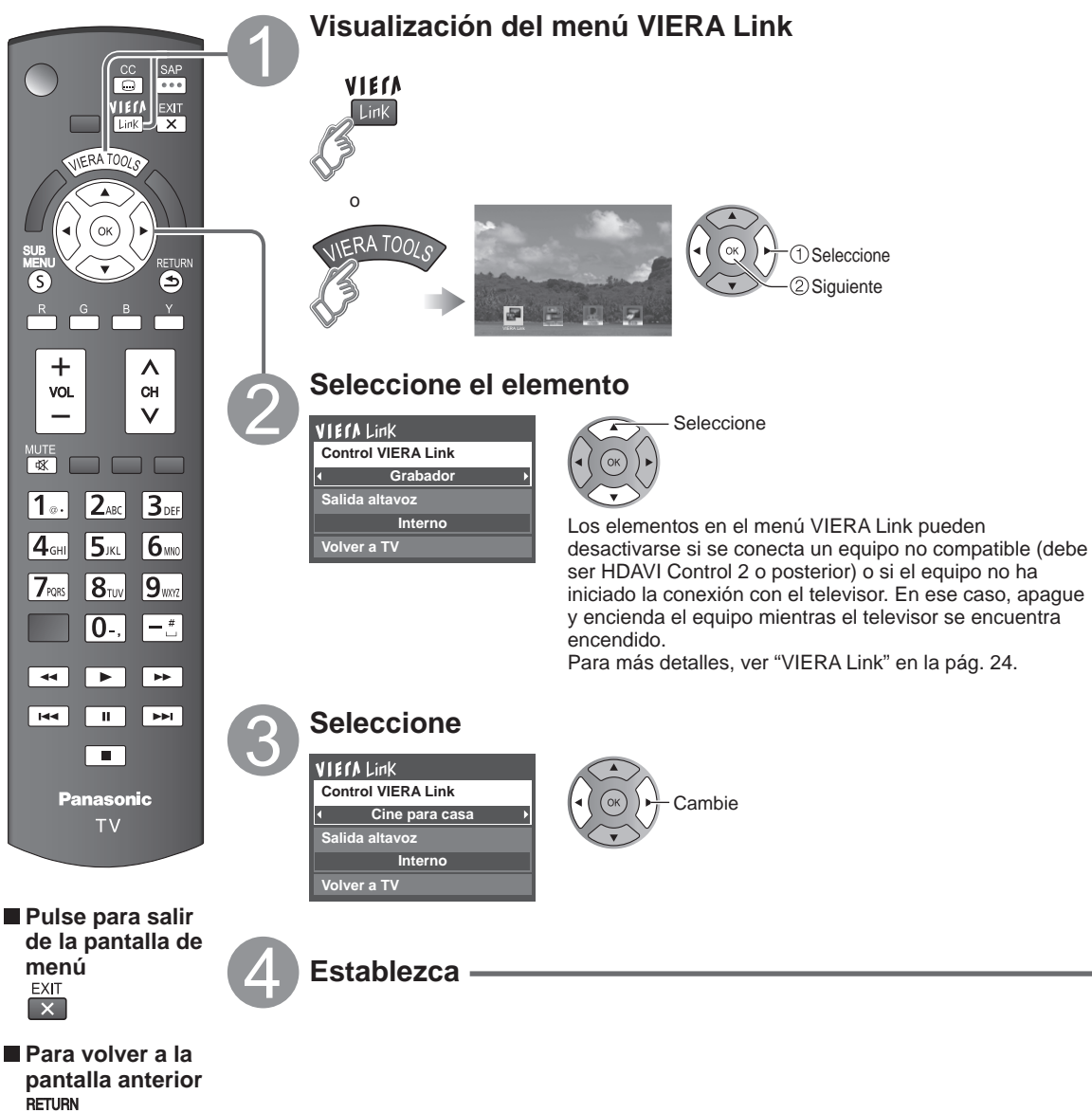

#### **Control de altavoces**

Para la salida de audio puede seleccionar los altavoces de cine para casa o del televisor.

Controle los altavoces de cine para casa con el control remoto del televisor.

Esta función sólo está disponible cuando está conectado un amplificador o reproductor de cine para casa de Panasonic.

#### **Seleccione "Salida altavoz"**

#### **Seleccione "Externo" o "Interno"**

**VIErALink Control VIERA Link Grabador Salida altavoz Interno**

**Volver a TV**

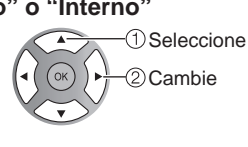

**Externo:** Ajuste para el equipwo

Subida/bajada del volumen

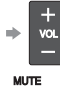

Silenciamiento del sonido

- El sonido del televisor se silencia.
- Cuando se apaga el equipo, los altavoces del televisor se activan.
- Al seleccionar "Externo", el equipo se enciende automáticamente si está en el modo de espera.

**Interno:** Los altavoces del televisor están activados.

#### **Control VIERA Link sólo con el mando a distancia del TV**

En el menú VIERA Link, usted puede seleccionar el equipo conectado mediante HDMI y acceder a él rápidamente. Continúe utilizando el control remoto de su televisor para utilizar el equipo, apuntándolo al televisor.

#### **Seleccione "Control VIERA Link"**

- **Seleccione el equipo al que quiera acceder** (Grabador/Cine para casa/Reproductor/Videocámara/LUMIX/ Cámara digital)
- Utilización de VIERA TOOLS (pág. 18)

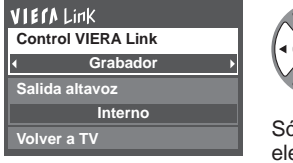

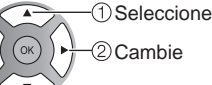

Sólo puede seleccionar los elementos disponibles.

#### ■ Control remoto del televisor disponible

El que funcione o no dependerá del equipo conectado.

- Si hay más de un elemento del equipo, un número después del nombre indica el número de elementos.
- (ej., Grabadora 1/Grabadora 2/ Grabadora 3...) El número de elementos del equipo que podrán conectarse es tres para grabadoras, y tres en total para Cine para casa/Reproductor/Videocámara/ LUMIX/Cámara digital.

#### **Nota**

- Hay un límite en el número de conectores HDMI.
- **Utilice el equipo con el control remoto del televisor, apuntándolo al televisor**
- Para utilizar el equipo, lea el manual del mismo.

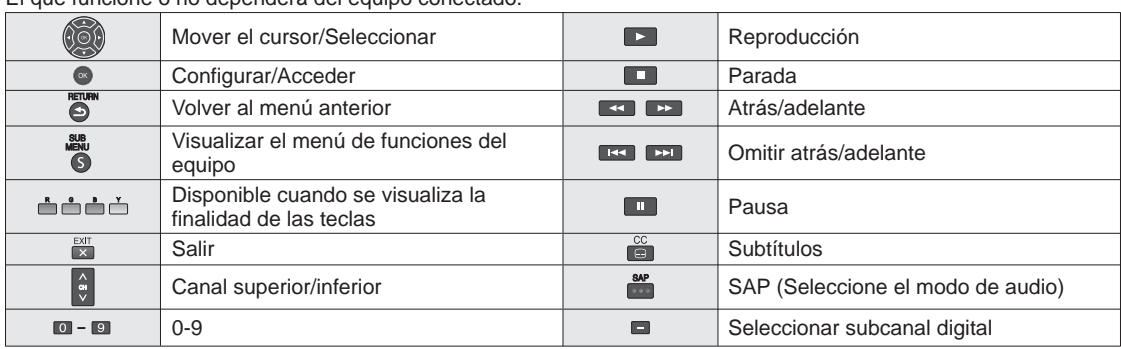

#### **Volver a TV**

Regresa la selección de señal de entrada del dispositivo seleccionado con el Control VIERA Link a la señal de TV. **Seleccione "Volver a TV"**

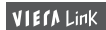

**Grabador Control VIERA Link**

**Salida altavoz**

**Interno**

**Volver a TV**

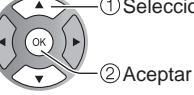

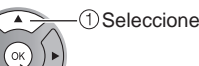

# **Edición y configuración de canales**

Los ajustes del canal actual se pueden cambiar según sus necesidades y las condiciones de la recepción.

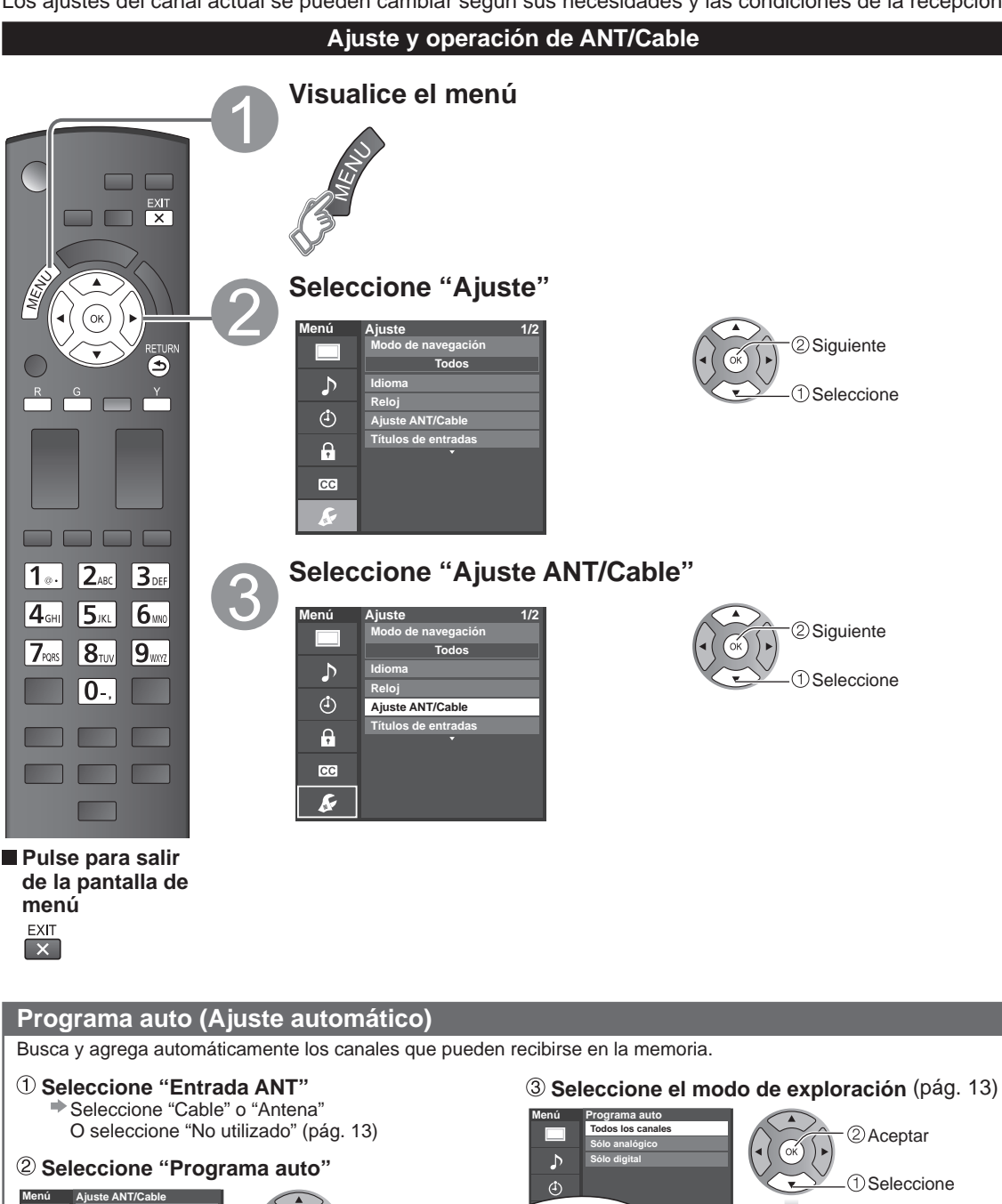

 Siguiente Seleccione

**Cable**

**Example ANT Programa auto Programa manual Medidor de señal**

- Después de finalizar la búsqueda, seleccione "Aceptar" (vea pág. 29 $(5)$ ).
- Todos los canales memorizados previamente se borrarán.

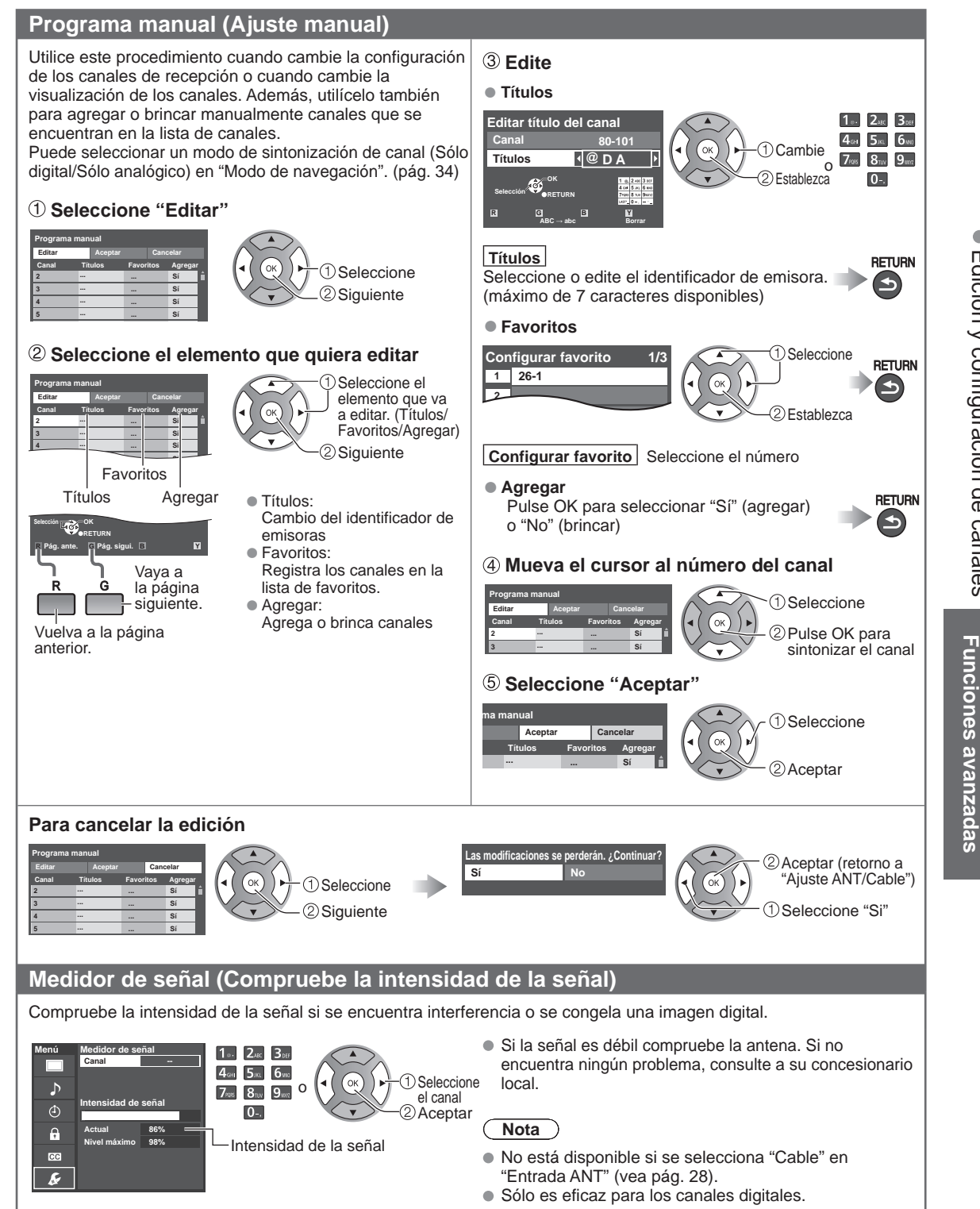

 $\bullet$ 

### **Cómo utilizar las funciones de los menús**

Varios menús le permiten seleccionar configuraciones para la imagen, el sonido y otras funciones, para que usted pueda disfrutar viendo la televisión como usted desee.

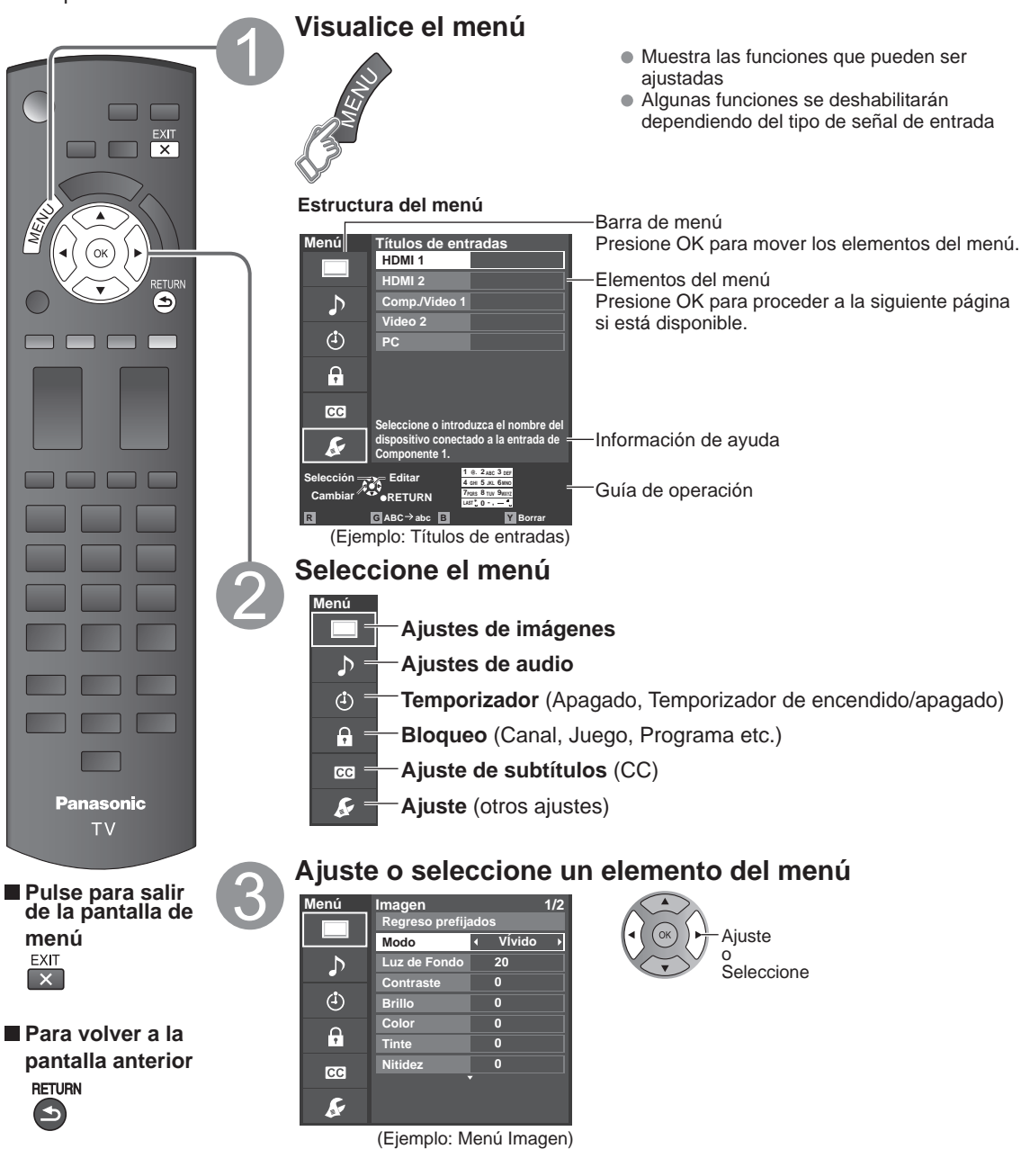

**Funciones avanzadas** 

● Regreso prefijados se tornará gris (deshabilitado) en caso que no se realicen cambios en los siguientes menús:<br>"Imagen", "Ajuste PC", "Audio" y "Subtítulos".

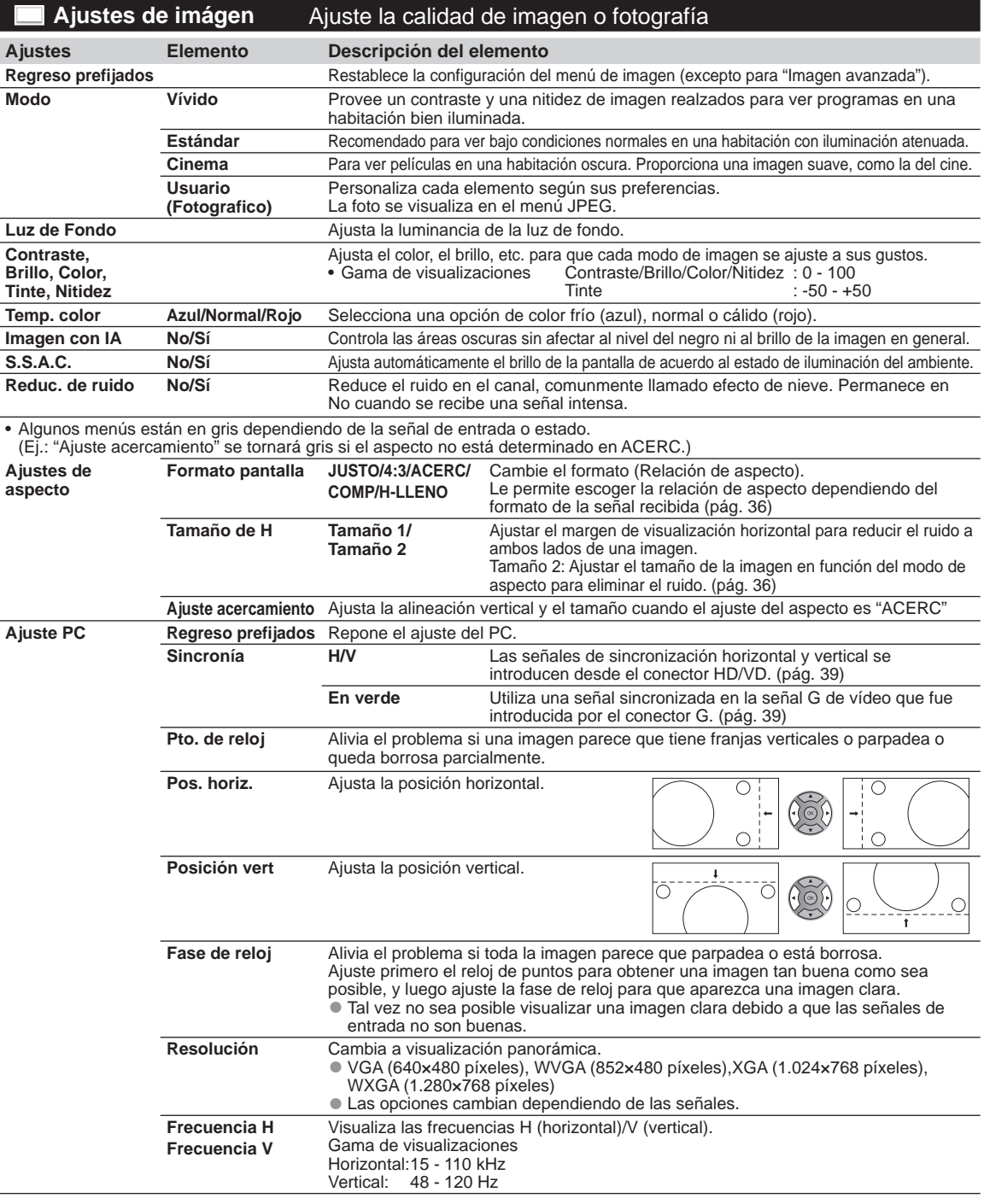

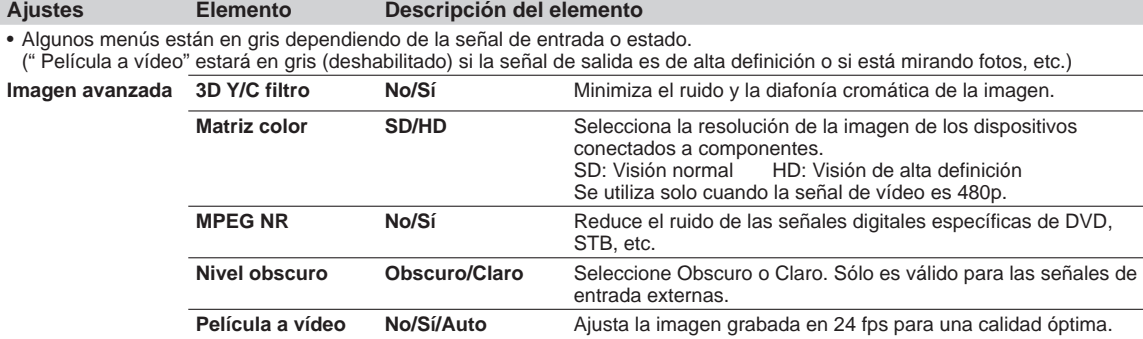

#### **Ajustes de audio** Ajusta la calidad de Audio

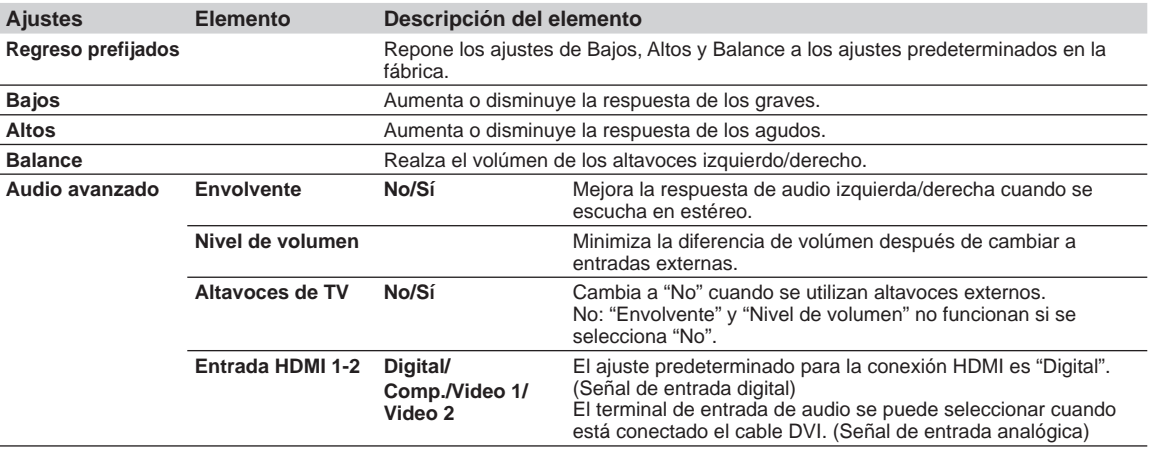

#### **Ajustes de temporizador** Enciende/Apaga automáticamente el televisor

Si los ajustes del Temporizador están en gris, ajuste primero el reloj (ver pág. 34) y asegúrese que "Autoencendido" esté fijado en "No" (pág. 34).

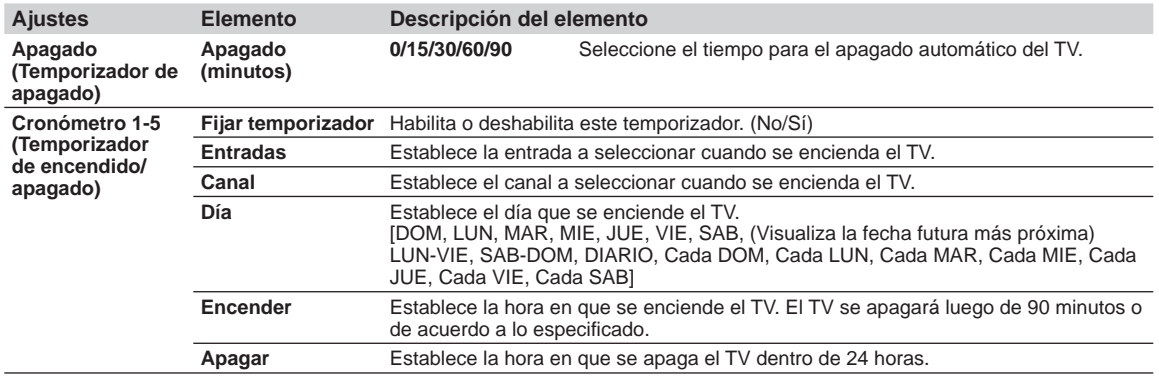

**Funciones avanzadas** 

Cada vez que visualice el menú Bloqueo se le pedirá que introduzca su contraseña. • Ajuste/ingreso de contraseña (pág. 17)

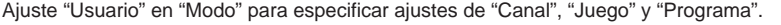

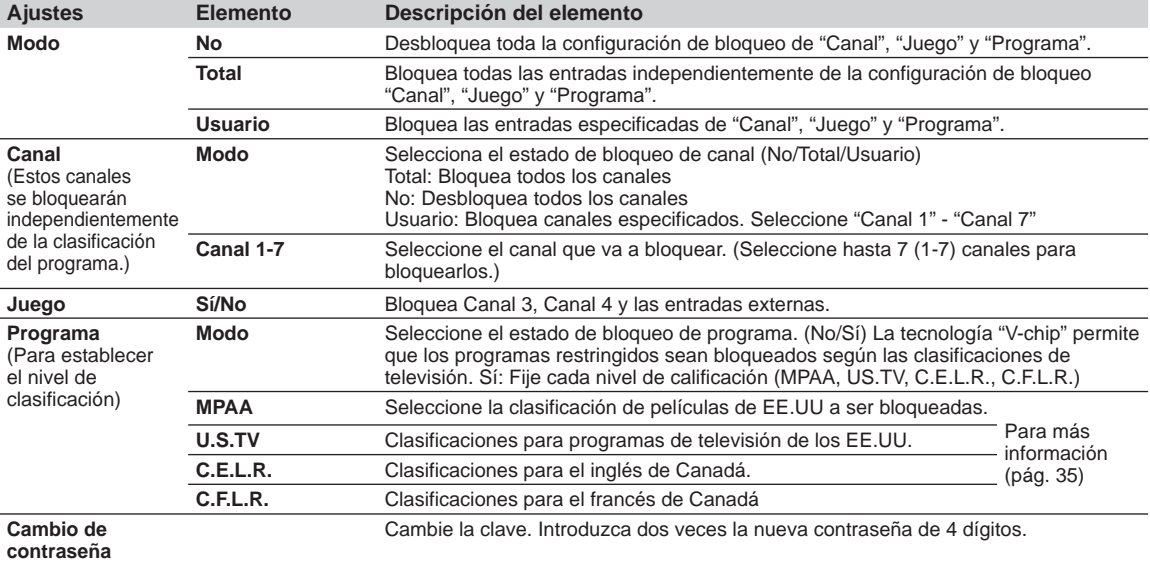

• Este televisor ha sido diseñado para soportar el "Downloadable U.S. Region Rating System" cuando se encuentre disponible. (Sólo está disponible en los EE.UU.)

- La clasificación No es independiente de otras clasificaciones.
- Cuando bloquee un nivel de clasificación específico basado en la edad, la clasificación No y cualquier otra clasificación más restrictiva también se bloquearán.

#### **<b>69 Subtítulos** Visualización de subtítulos

La televisión incluye un decodificador incorporado capaz de proporcionar una visualización de texto del audio. El programa que esté siendo transmitido deberá tener información de subtítulos (CC). (pág. 38)

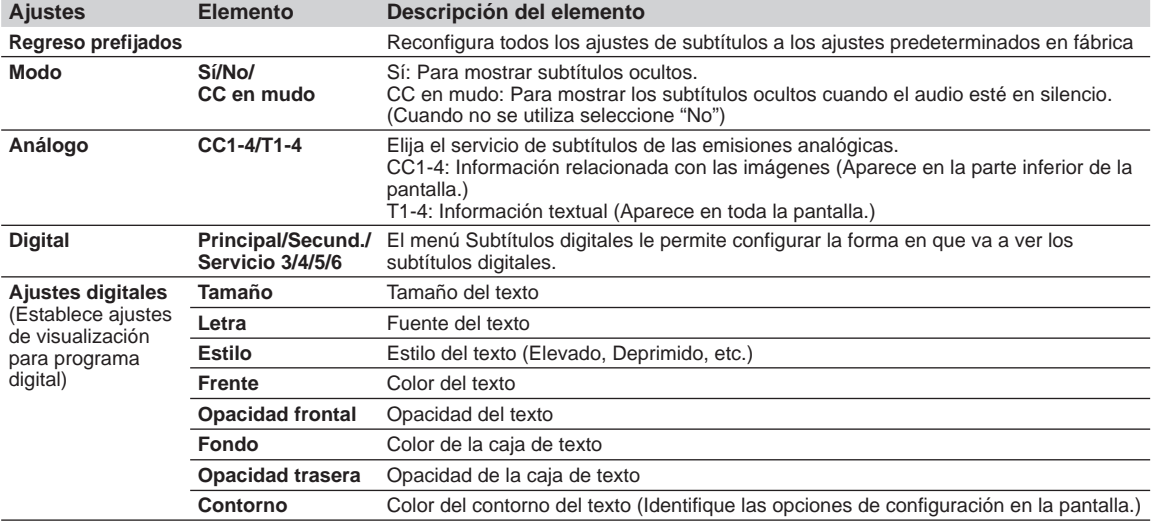

La configuración en "Análogo" o "Digital" depende de la emisora.

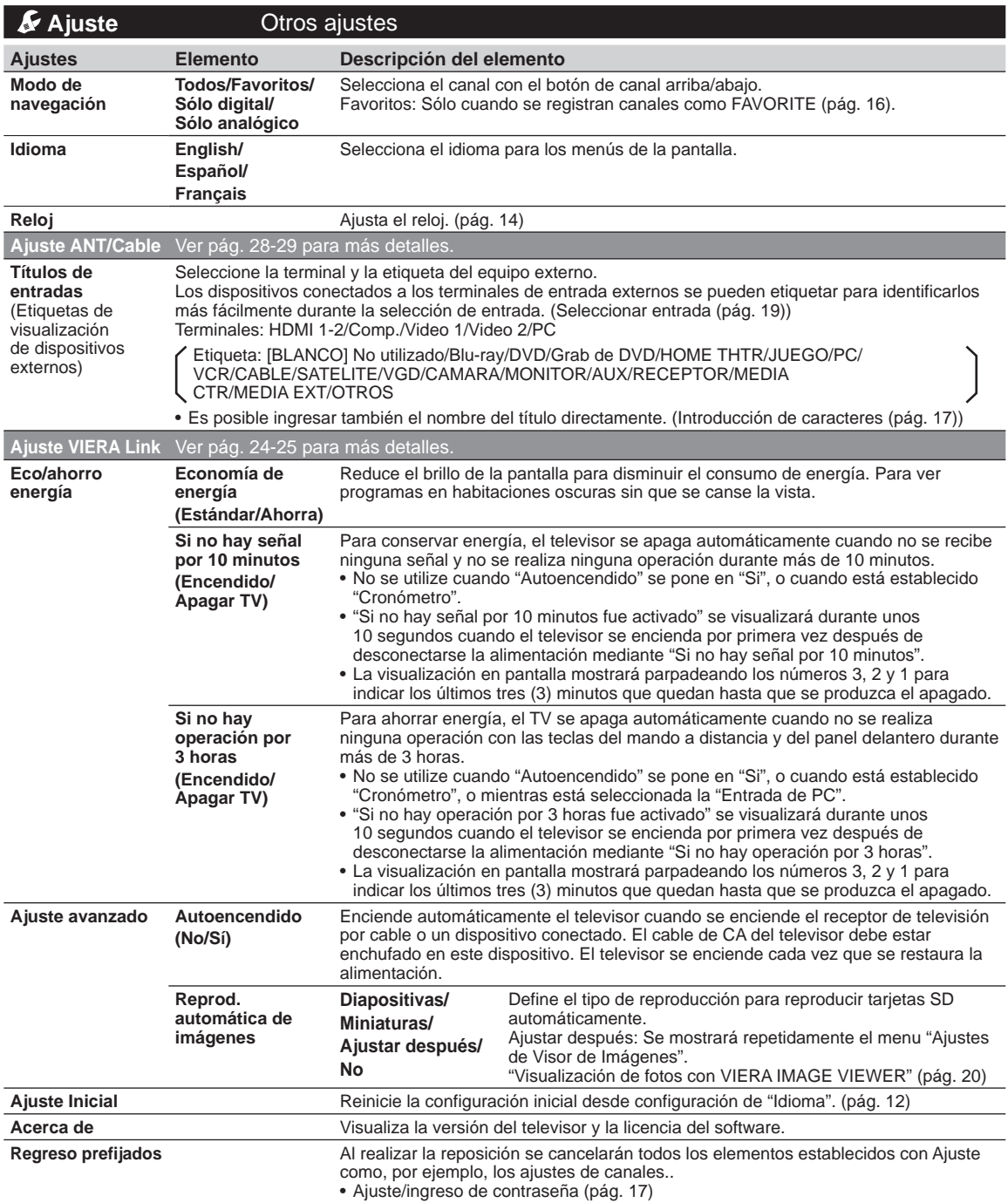

### **Lista de clasificaciones para el bloqueo**

La tecnología "V-chip" le permite bloquear canales o programas según clasificaciones estándar establecidas por la industria del entretenimiento.

#### **TABLA DE CLASIFICACIONES DE PELÍCULAS PARA LOS EEUU (MPAA)**

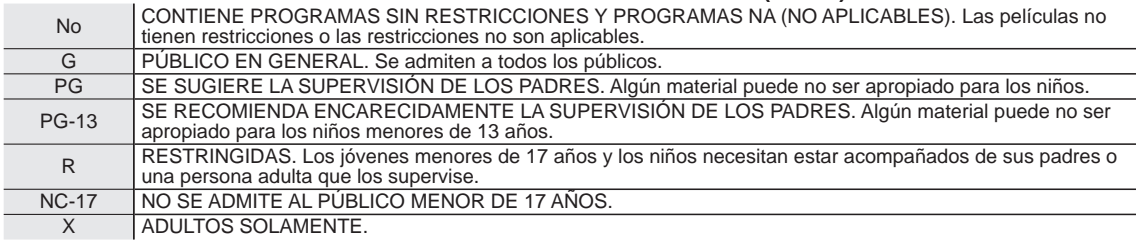

#### **TABLA DE CLASIFICACIONES DE PROGRAMAS DE TV PARA LOS EEUU (U. S. TV)**

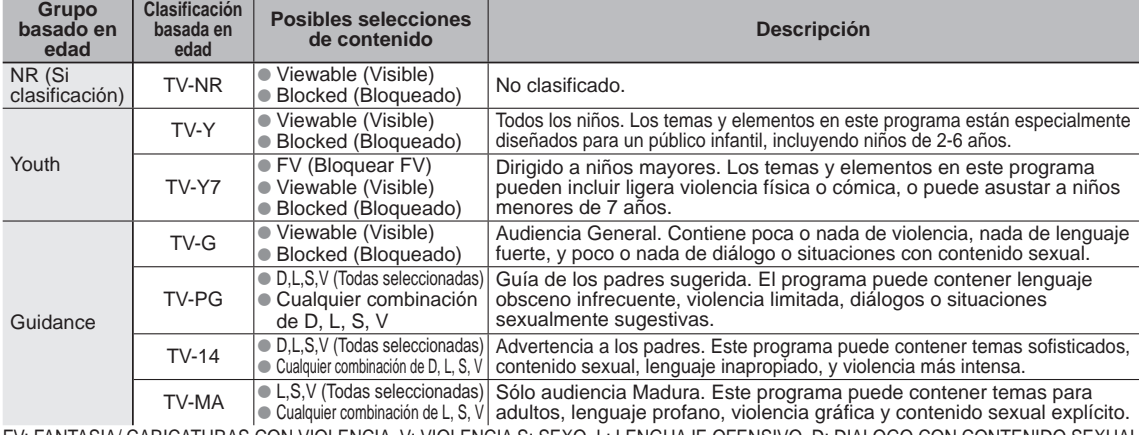

FV: FANTASIA/ CARICATURAS CON VIOLENCIA V: VIOLENCIA S: SEXO L: LENGUAJE OFENSIVO D: DIALOGO CON CONTENIDO SEXUAL

#### **TABLA DE CLASIFICACIONES PARA INGLÉS DE CANADÁ (C. E. L. R)**

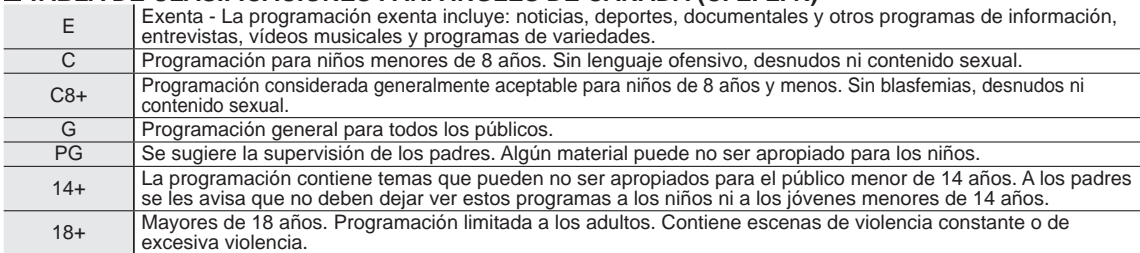

#### **TABLA DE CLASIFICACIONES PARA FRANCÉS DE CANADÁ (C. F. L. R)**

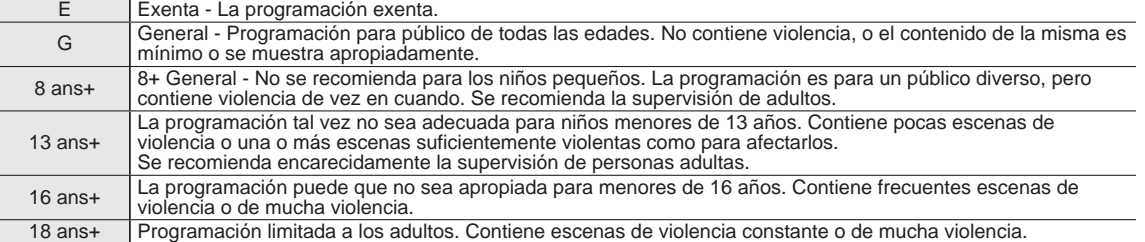

#### **Precaución**

El sistema V-Chip que se utiliza en este aparato es capaz de bloquear los programas "NR" (no clasificados, no aplicables y ninguno) de acuerdo con las normas de la FCC indicadas en la Sección 15.120(e)(2). Si se elige la opción de bloqueo de programas "NR", "podrán producirse resultados inesperados y posiblemente confusos, y usted tal vez no pueda recibir anuncios de emergencia o

ninguno de los tipos de programación siguientes". • Anuncios de emergencia (mensajes EAS, avisos del tiempo y otros)

• Programas locales • Noticias • Política • Anuncios de servicios públicos • Religión • Deportes • Tiempo

### **Información técnica**

#### **Relación de aspecto (FORMAT)**

Pulse el botón "FORMAT" para pasar por los modos de aspecto.

Esto le permite elegir el aspecto dependiendo del formato de la señal recibida y sus preferencias. (pág. 16) (ej.: en el caso de una imagen 4:3)

q

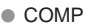

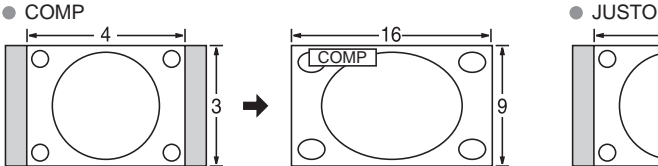

Amplía horizontalmente la imagen 4:3 hasta los bordes laterales de la pantalla.

(Recomendada para la imagen anamórfica)

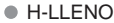

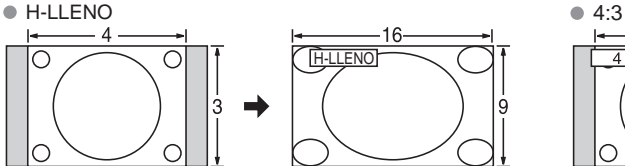

Amplía horizontalmente la imagen 4:3 hasta los bordes laterales de la pantalla. Los bordes laterales de la imagen se recortan.

#### ● ACERC

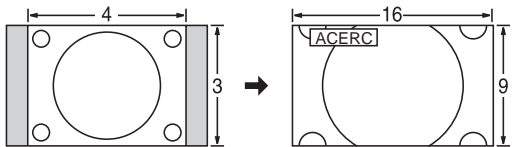

Amplía la imagen 4:3 para que ocupe toda la pantalla. (Recomendada para Letter Box)

- Ajuste acercamiento
	- La posición y el tamaño vertical de la imagen se pueden ajustar en "ACERC".
	- Seleccione "Ajuste acercamiento" en el menú "Imagen". (pág. 31)  $\circledcirc$  Tamaño V: Ajuste de tamaño vertical
		-

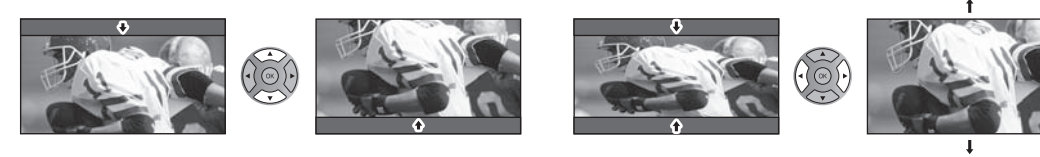

**Tamaño de H**

• Para restablecer la relación de aspecto  $\blacktriangleright (\cdot) \otimes (\cdot)$  (OK)

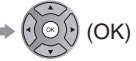

Relación de aspecto: 4:3

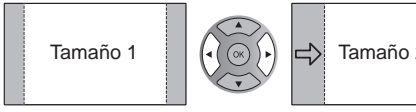

- Tamaño 1  $\left|\left(\left(\begin{matrix} \alpha \\ \alpha \end{matrix}\right)\right) \right|$  Tamaño 2  $\left|\left(\begin{matrix} \alpha \\ \alpha \end{matrix}\right)\right|$  La anchura se reducirá en ambos lados para reducir el ruido.
- Relación de aspecto: COMP/JUSTO (H-LLENO/ACERC)

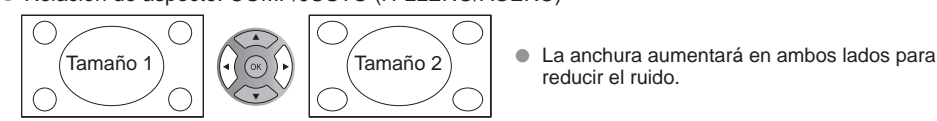

Λ COMP JUSTO 3 ⌒

> Alarga para justificar la imagen 4:3 a las cuatro esquinas de la pantalla.

(Recomendada para la emisión de televisión normal)

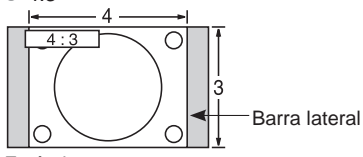

#### Estándar

(Tenga en cuenta que puede quedar una "Retención de imagen" de la barra lateral debido a que se muestra durante mucho tiempo.)

#### **Nota**

- 480i (4:3), 480i (16:9), 480p (4:3), 480p (16:9): COMP, JUSTO, 4:3 o ACERC
- 1080p/1080i/720p: COMP, H-LLENO, JUSTO, 4:3 o ACERC

reducir el ruido.

#### **Formato de datos para examinar tarjetas**

Foto: Imágenes fijas grabadas con cámaras digitales compatibles con archivos JPEG de las normas DCF\* y EXIF\*\* Formato de datos:<br>Máximo número de archivos: 9.999

Máximo número de archivos: Resolución de imagen: 160 x 120 a 20.000.000

\* DCF (Norma de diseño para sistemas de archivos de cámaras): Una norma de la Asociación de las Industrias de la

Tecnología de la Información y la Electrónica del Japón. \*\* EXIF (Exchangeable Image File Format) **Precaución**

- Una imagen JPEG modificada con un PC no se puede visualizar.
- Los archivos parcialmente degradados tal vez puedan visualizarse con una resolución reducida.

#### **Nota**

Estructura de carpetas vistas en PC

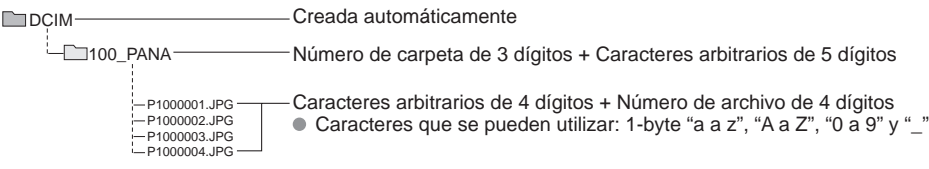

- Los nombres de carpetas y archivos pueden ser diferentes dependiendo de la cámara digital utilizada.
- Para conocer las tarjetas de memoria SD más apropiadas, confirme la información más reciente en el sitio Web siguiente. http://panasonic.jp/support/global/cs (En este sitio sólo se emplea el idioma inglés.)

#### **Cuidados al manejar la tarjeta SD**

- Use una tarjeta SD que cumpla con los estándares para estas tarjetas. No hacerlo así puede que cause problemas en el funcionamiento de la unidad de TV.
- No retire la tarjeta mientras la unidad está accediendo a los datos (esto puede dañar la tarjeta o la unidad).
- No toque las terminales de la parte posterior de la tarjeta SD.
- No ejerza sobre la tarjeta una presión fuerte ni la golpee.
- Inserte la tarjeta en el sentido correcto (de lo contrario, la tarjeta o el televisor podría dañarse).
- La interferencia eléctrica, la electricidad estática o el funcionamiento erróneo pueden dañar los datos o la tarieta.
- Haga una copia de seguridad de los datos grabados a intervalos regulares por si estos se deterioran o se dañan, o por si la unidad funciona de forma errática. (Panasonic no acepta ninguna responsabilidad por el deterioro o daño que puedan sufrir los datos grabados.)

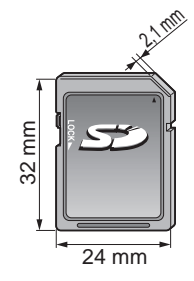

#### **Mensajes de advertencia de tarjeta SD**

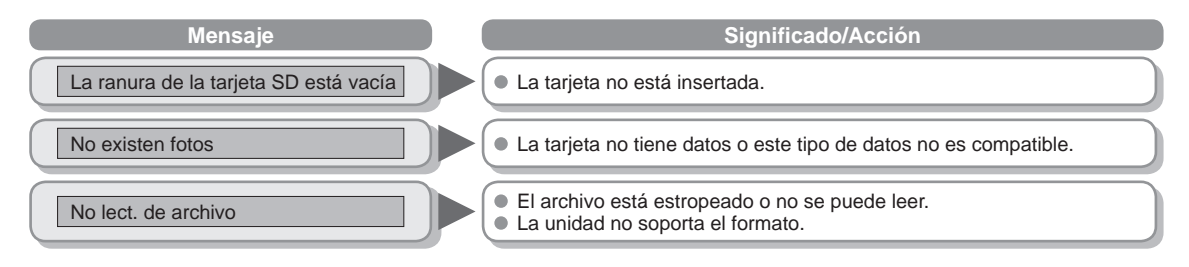

#### **VIERA Link "HDAVI ControlTM"**

Las conexiones HDMI para algunos equipos Panasonic le permiten hacer interfaz automáticamente. (pág. 23)

- Esta función puede no funcionar normalmente dependiendo de la condición del equipo.
- Con esta función activada, aunque el televisor esté en el modo de espera, el equipo podrá ser controlado por otros mandos a distancia.
- Cuando empieza la reproducción puede que no se disponga de imagen ni sonido durante los primeros segundos.
- Cuando se cambia el modo de entrada puede que no se disponga de imagen ni sonido durante los primeros segundos.
- Cuando se ajuste el volúmen del equipo se visualizará la función del volúmen.
- Si conecta el equipo que tiene la función "HDAVI Control 2 o posterior" al televisor con un cable HDMI, el sonido procedente del terminal DIGITAL AUDIO OUT podrá salir como sonido ambiental multicanal.
- "HDAVI Control 5" es la norma más reciente (válida a partir de Diciembre de 2010) para el equipo compatible con HDAVI Control. Esta norma es compatible con el equipo HDAVI convencional.

#### **Conexión HDMI**

HDMI (interfaz multimedia de alta definición) le permite disfrutar de imágenes digitales de alta definición y de sonido de alta calidad conectando el televisor y los dispositivos HD.

El equipo compatible con HDMI (\*1) que tenga un terminal de salida HDMI o DVI, como, por ejemplo, un receptor digital multimedia o un reproductor DVD, podrá ser conectado al terminal HDMI utilizando un cable que cumpla con HDMI (función completa).

- HDMI es la primera interfaz AV completamente digital del mundo para el consumidor que cumple con un estándar de no compresión.
- Si el dispositivo externo sólo tiene una salida DVI, conecte al terminal HDMI mediante un cable adaptador DVI a HDMI (\*2).
- Cuando se utiliza el cable adaptador DVI a HDMI, conecte el cable de audio al terminal de entrada de audio.
- Los ajustes de audio se pueden hacer en la pantalla del menú "Entrada HDMI 1" o "Entrada HDMI 2". (pág. 32)  $\bullet$ Frecuencias de muestreo de la señal de audio aplicable (L.PCM): 48 kHz, 44,1 kHz, 32 kHz

 (\*1): El logotipo HDMI se visualiza en un equipo compatible con HDMI. (\*2): Pregunte en el establecimiento del vendedor de equipos digitales local.

#### **Precaución**

- No se asume el funcionamiento con un PC.
- Todas las señales se reformatean antes de visualizarse en la pantalla.
- Si el equipo conectado tiene una función de ajuste de relación de aspecto, ajuste la relación de aspecto a "16:9".
- Estos conectores HDMI son de "tipo A".
- Estos conectores HDMI son compatibles con la protección de los derechos de autor de HDCP (protección de contenido digital de elevado ancho de banda).
- Un dispositivo que no tenga terminal de salida digital podrá conectarse al terminal de entrada de "COMPONENT" o "VIDEO" para recibir señales analógicas.
- El terminal de entrada HDMI sólo puede utilizarse con las señales de imagen siguientes: 480i, 480p, 720p, 1080i, 1080p. Procure que concuerde con el ajuste de salida del dispositivo digital.
- Para conocer detalles de las señales HDMI aplicables, vea la pág. 39.

#### **Terminales DIGITAL AUDIO OUT**

Puede disfrutar de su equipo de cine para casa conectando un decodificador Dolby Digital (5.1 canales) y un amplificador "Multi Canal" a los terminales DIGITAL AUDIO OUT.

#### **Precaución**

- Dependiendo de su reproductor DVD y del software DVD-Audio, la función de protección del copyright tal vez se active y apague la salida óptica.
- Cuando se seleccione un canal ATSC, la salida procedente de la toma DIGITAL AUDIO OUT será Dolby Digital. Cuando se seleccione un canal NTSC, la salida será PCM.

#### **Subtítulos (CC)**

- Para ver los CC de las emisiones digitales, establezca la relación de aspecto en COMP. (si está viendo con H-LLENO, JUSTO, ACERC o 4:3 faltarán caracteres)
- Es posible mostrar CC en el TV sólo cuando el receptor (como por ejemplo la caja de cable o el receptor de satélite) tiene CC activado dentro del dispositivo mismo. Consulte a su proveedor de Cable o Satélite respecto a instrucciones. El botón CC del TV no opera la función CC del receptor de satélite o de la caja de cable.
- Si los CC está encendidos en el receptor y el televisor cuando la señal es 480i (excepto para la conexión HDMI), los CC puede que se superpongan en el televisor.
- Si un programa digital está saliendo en el formato analógico, los CC también saldrán en el formato analógico.
- Si la grabadora o el monitor de salida están conectados al televisor, los CC necesitarán configurarse en la grabadora o en el monitor de salida.

#### **Conexión de los terminales de entrada PC**

Nombres de las señales del conector D-sub 15 patillas

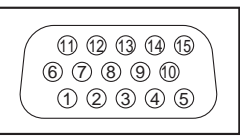

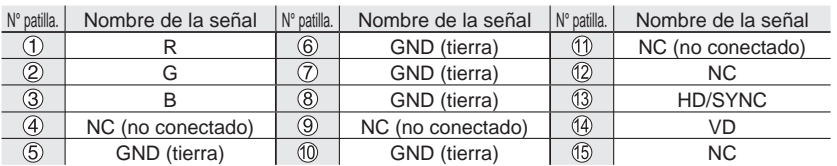

Forma de las patillas para el terminal de entrada PC

#### **Señal de entrada que puede visualizarse**

\* Marca: Señal de entrada aplicable para componente (Y, PB, PR) HDMI y PC

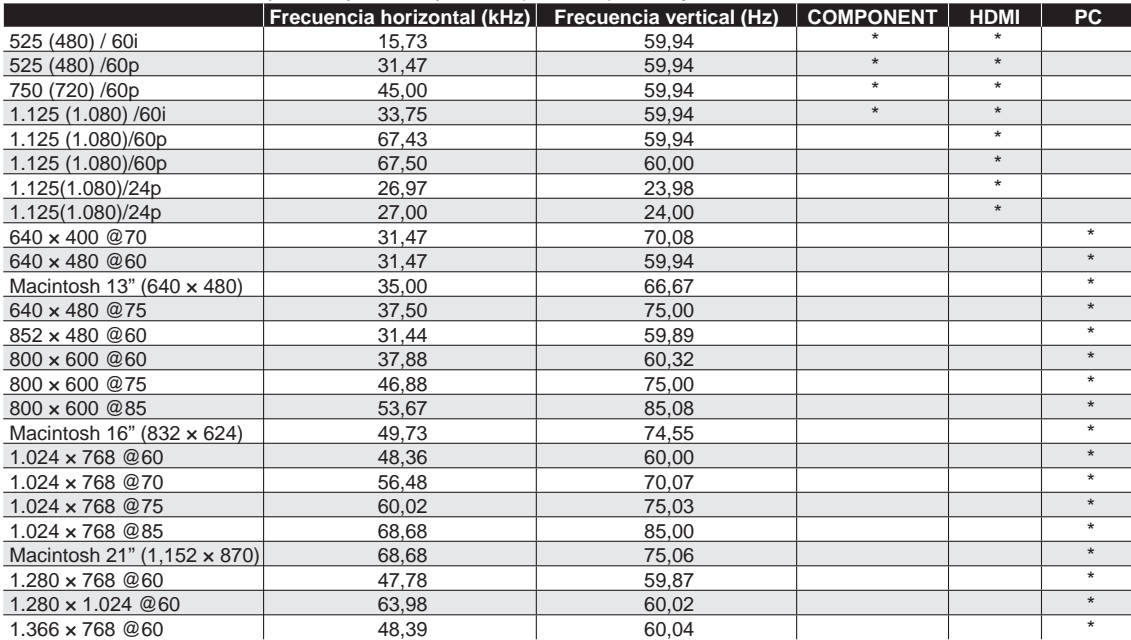

#### **Nota**

Las señales que no sean las mostradas arriba pueden no visualizarse correctamente.

Las señales de arriba son reformateadas para poder verlas de forma óptima en su pantalla.

 Las señales de ordenador que pueden entrar son las que tienen una frecuencia de exploración horizontal de 15 a 110 kHz y una frecuencia de exploración vertical de 48 a 120 Hz. (Sin embargo, las señales que exceden 1.200 líneas no se visualizarán correctamente.)

Panasonic no garantiza el funcionamiento ni el rendimiento de dispositivos periféricos de otros fabricantes y renuncia a cualquier responsabilidad legal o daños causados por el funcionamiento y/o rendimiento derivado del uso de dichos dispositivos periféricos de otros fabricantes.

### **Cuidados y limpieza**

#### **Desenchufe primero la clavija del cable de alimentación de CA del toma de corriente.**

#### **Panel de la pantalla**

El frente del panel de la pantalla ha recibido un tratamiento especial. Limpie suavemente la superficie del panel utilizando un paño suave.

- Si la superficie está muy sucia, empape un paño blando y sin pelusa en una solución de agua y jabón líquido suave de los empleados para lavar vajillas (1 parte de jabón por cada 100 partes de agua) y luego escúrralo para quitar el exceso de agua, frote uniformemente con un paño seco del mismo tipo hasta que la superficie quede completamente seca.
- No raye ó golpee la superficie del panel con sus uñas u otros objetos duros ya que la superficie puede dañarse. Además, evite el contacto con sustancias volátiles tales como rociadores de insecticida, disolventes y diluyentes de pintura, de lo contrario puede verse afectada la calidad de la superficie.

#### **Mueble**

Si el mueble se ensucia, limpie con un paño suave y seco.

- Si la caja está muy sucia, empape el paño en una solución de agua y jabón líquido suave de los empleados para lavar vajillas y luego escúrralo para quitar el agua. Utilice el paño para limpiar el mueble y seque frotando con un paño seco.
- No permita que el jabón líquido suave de los empleados para lavar vajillas toque directamente la superficie del televisor. Si las gotas de agua entran en el interior del aparato, pueden surgir problemas en el funcionamiento.
- Evite el contacto con sustancias volátiles tales como rociadores de insecticida, disolventes y diluyentes de pintura debido a que puede verse afectada la superficie del mueble y puede desprenderse el revestimiento.
- No permita que elementos de caucho o PVC estén en contacto con el TV durante largos períodos.

#### **Pedestal**

Limpieza

Limpie las superficies pasando un paño blando y seco. Si la unidad está muy sucia, límpiela con un paño empapado en agua a la que se haya añadido una pequeña cantidad de jabón líquido suave de los empleados para lavar vajillas y luego pase un paño seco.

No utilice productos tales como disolventes, diluyente ó cera del hogar para la limpieza ya que pueden dañar el revestimiento de la superficie. (Si utiliza un paño con tratamiento químico, siga las instrucciones que vienen con el paño.)

 No pegue cinta adhesiva ó etiquetas ya que pueden ensuciar la superficie del pedestal. No permita el contacto durante mucho tiempo con productos de goma, vinilo ó similares. (Hacerlo puede causar deterioros.)

#### **Clavija del cable de alimentación**

Limpie la clavija con un paño seco a intervalos frecuentes. (La humedad y el polvo pueden causar un incendio o una descarga eléctrica.)

### **Especificaciones**

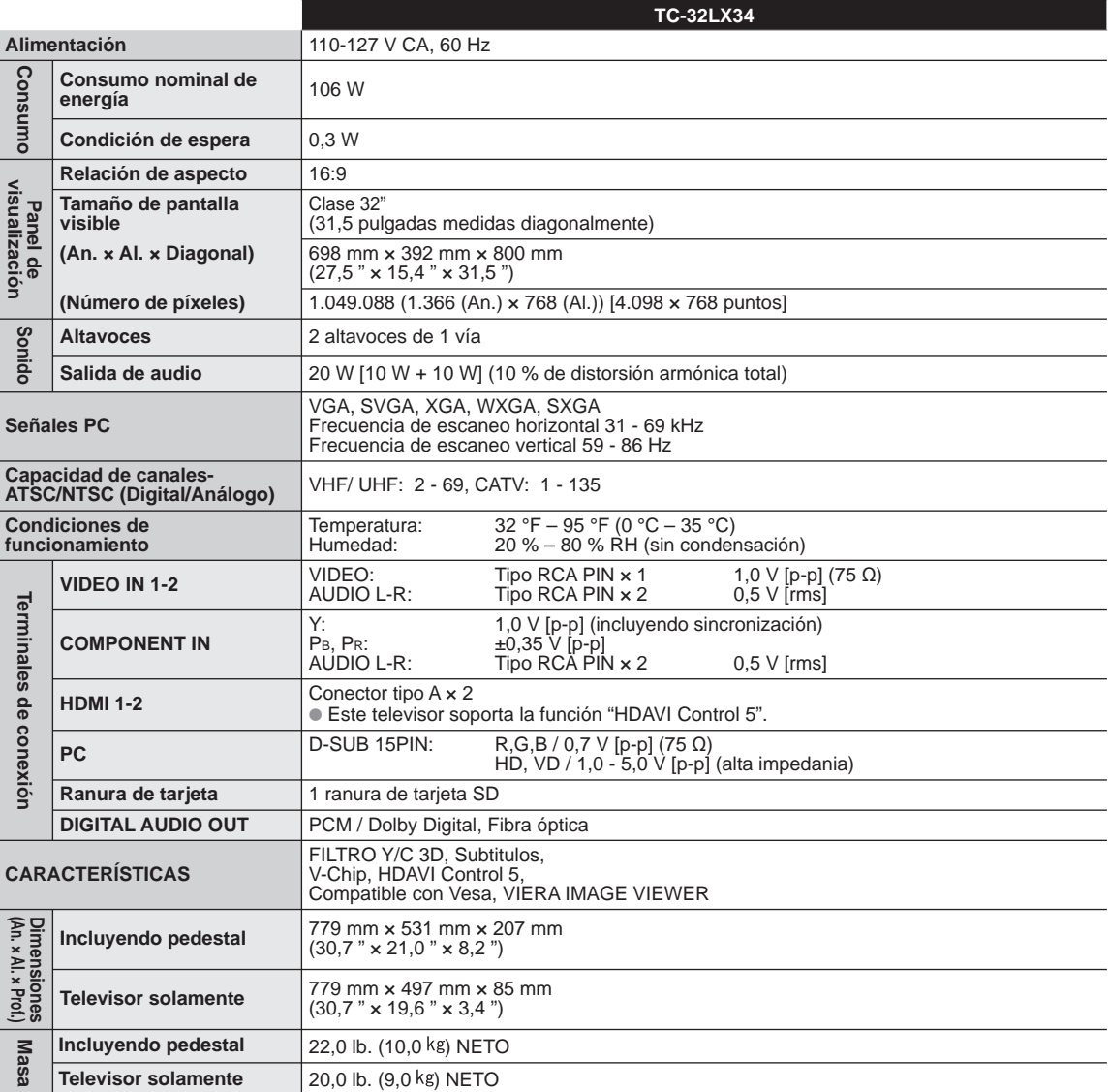

#### **[TC-32LX34]**

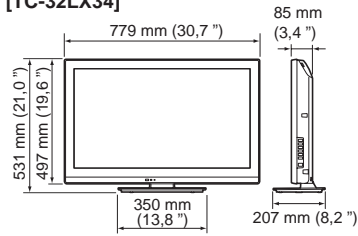

**Nota**

### **Preguntas frecuentes**

Si hubiera algún problema con su TV, refiérase a la tabla abajo para determinar los síntomas y luego realice la verificación sugerida. Si aún no resolviese el problema visite el sitio Web de Panasonic para asistencia adicional. (ver portada)

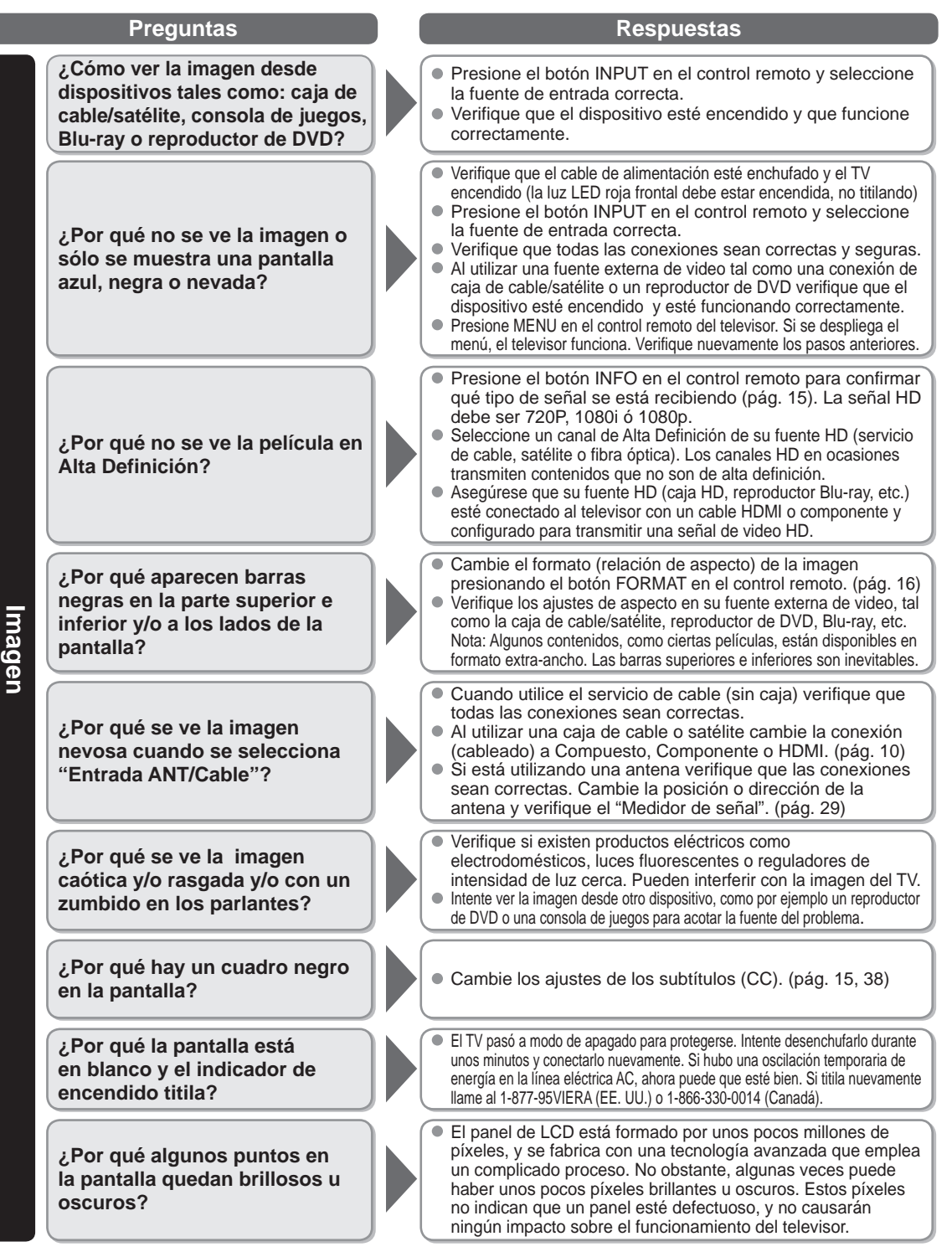

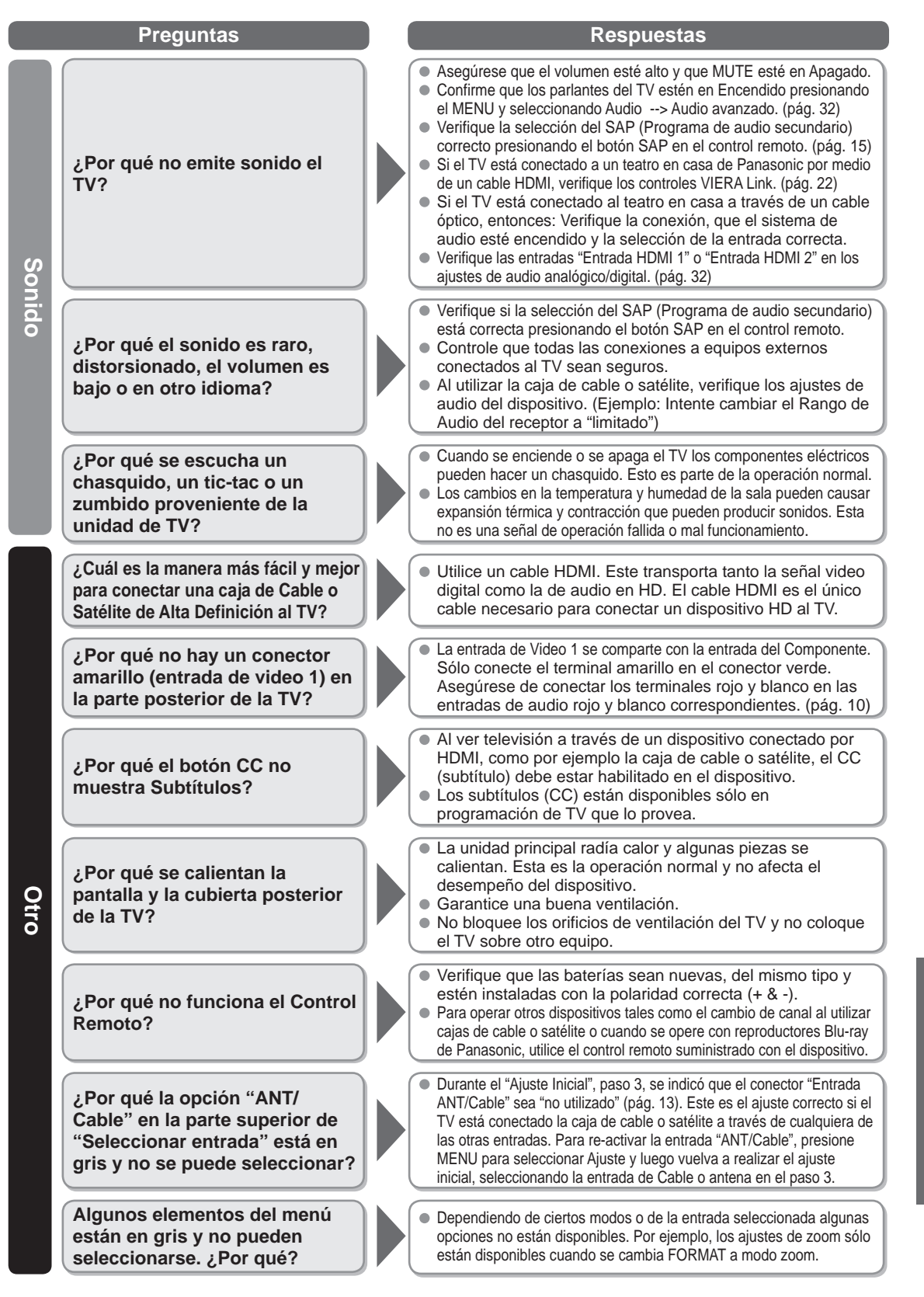

# Índice

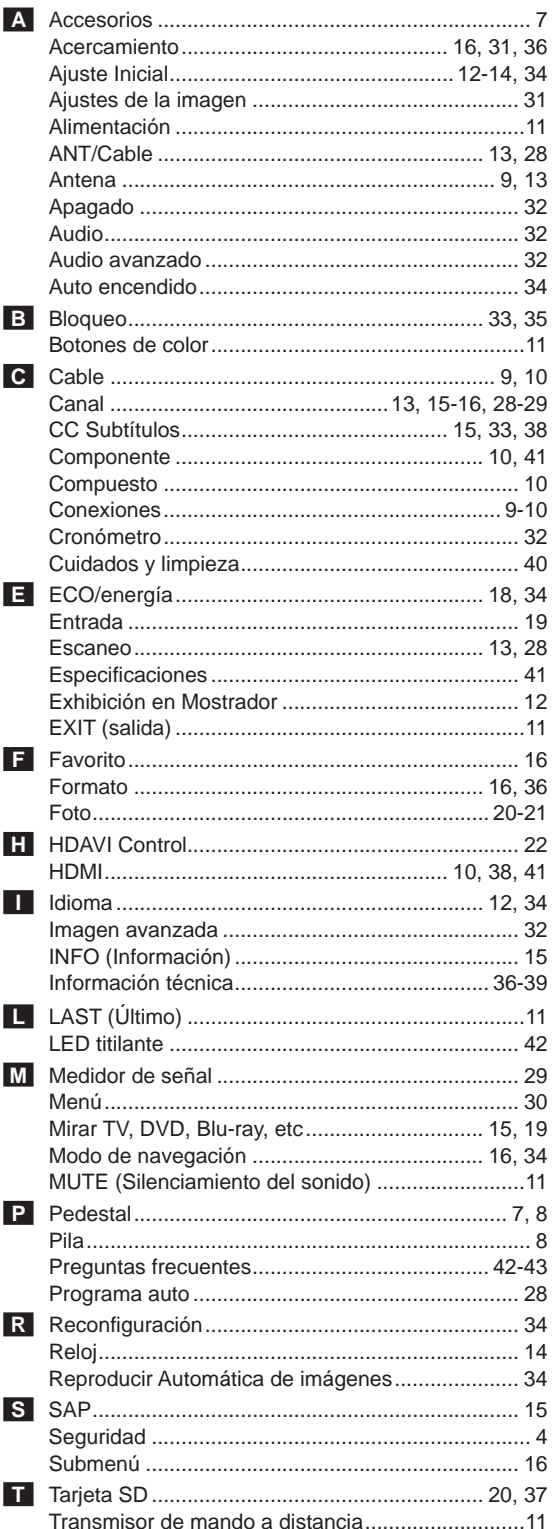

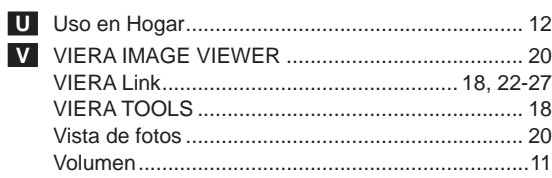

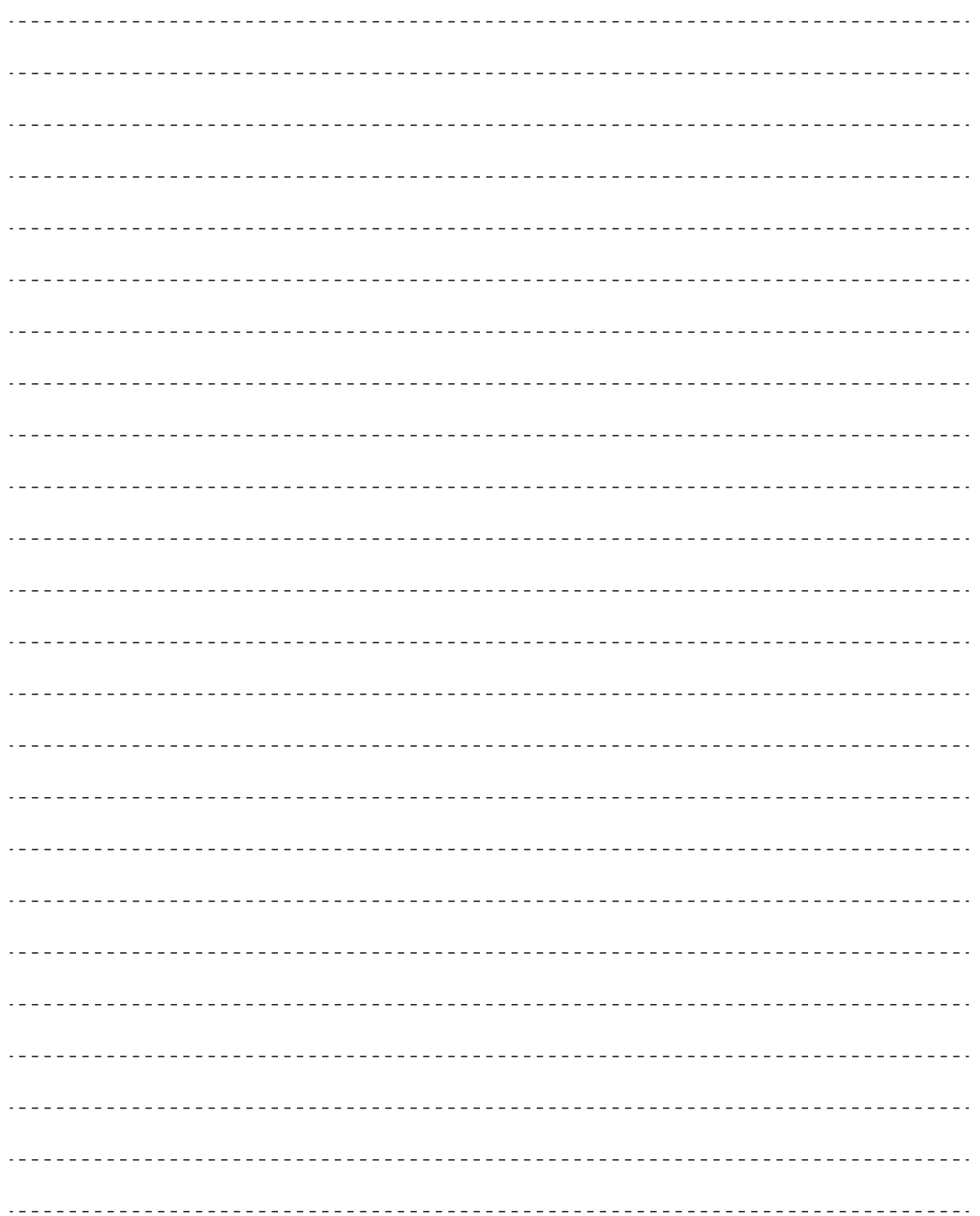

O Índice ⊔nformación de soporte

Sólo Estados Unidos: Este producto tiene una lámpara fluorescente que contiene mercurio. Debido a consideraciones ambientales, puede que deshacerse de este material esté regulado en su comunidad. Para información sobre la disposición o reciclaje, por favor visite la página web de Panasonic: http://www.panasonic.com/environmental ó llame al 1-888-769-0149.

#### **Anotación del cliente**

El modelo y el número de serie de este producto se encuentran en su panel posterior. Deberá anotarlos en el espacio provisto a continuación y guardar este manual, más el recibo de su compra, como prueba permanente de su adquisición, para que le sirva de ayuda al identificarlo en el caso de que le sea sustraído o lo pierda, y también para disponer de los servicios que le ofrece la garantía.

Modelo **Número de serie** 

**Panasonic Consumer Electronics Company, Division of Panasonic Corporation of North America** One Panasonic Way, Secaucus New Jersey 07094 U.S.A.

© 2011 Panasonic Corporation of North America. Todos los Derechos Reservados. Impreso en Malasia

**Panasonic Canada Inc.** 5770 Ambler Drive Mississauga, Ontario L4W 2T3 CANADA